**I, PHILLIP JONES,** of the Town of Windsor, Berkshire, Notary Public duly admitted and sworn, practising in the said Town,

## **DO HEREBY CERTIFY AND ATTEST:**

**That** I have no reason to doubt the authenticity of the document hereunto annexed namely Declaration, dated 26th April 2016 and signed for and on behalf of Ortho Clinical Diagnostics by Richard J Saunders, Senior Regulatory Affairs Manager. **SCHEREN CERTIFY AND ATTEST:**<br> **SCHEREN CERTIFY AND ATTEST:**<br> **SCHEREN CERTIFY AND ATTEST:**<br> **SCHEREN CERTIFY AND ATTEST:**<br> **SCHEREN OF ORIGINAL CONSUMING CONSUMING CONSUMING SUPPLIERS**<br> **SAUTHER SCHERED F** Thave hereunto Fine Town of Windsor, Berkshire, Notary Public<br>
The Town of Windsor, Berkshire, Notary Public<br>
The result of Declaration, district 2 Gift April 2016 and<br>
melty Declaration, district 2 Gift April 2016 and<br>
half of Ortho Cl

**IN TESTIMONY WHEREOF** I have hereunto set my hand and affixed my Seal of Office, in the Town of Windsor aforesaid, this day Friday, 01st April 2016.

**%**

**MR PHILLIP JONES Notat7 Public Charsley Harrison LLP Windsor House Victoria Street Windsor Berkshire** WIR PHILLIP JONES<br>
Notary Public<br>
Charsley Harrison LLP<br>
Vindsor House<br>
Victoria Street<br>
Mindsor<br>
Berkshire<br>
SL4 1EN<br>
SL4 1EN

**копия**

«УТВЕРЖДЕНО»

Орто-Клиникал Диагностике Фелиидр Медоуз, Пенкоед, Бридженд, CF35 5PZ Великобритания (Ortho-Clinical Diagnostics, Felindre Meadows, Pencoed, Bridgend, CF35 5PZ, United Kingdom)

Дата: *й-G APlL\k\_ d-OiQ* **KICHAED J SAWDERS ONO** 

 $(\text{HQHHICb})$ 

Ortho Clinical Diagnostics Pencoed, UK 1ечать

# **ЭКСПЛУАТАЦИОННАЯ ДОКУМЕНТАЦИЯ**

**(информация, предназначенная для ознакомления пользователя) на медицинское изделие:**

## **Прибор ORTHO Workstation для иммуногематологических исследований с принадлежностями**

**Производитель: Орто-Клиникал Диагностике, Фелиндр Медоуз, Пенкоед, Бридженд, CF35 5PZ, Великобритания (Ortho-Clinical Diagnostics, Felindre Meadows, Pencoed, Bridgend, CF35 5PZ, United Kingdom)** 2016 Person of Maria Corporation (информация, предназначениая для медицинских исламентов и медицинских принадлежи<br>
2016 Person of California (Dynamic Corporation California Corporation City)<br>
2016 Person of Corporation (P Φεπίτιμη Μαργα, Πεικος, Εργακεται, Επειτορία<br>
(Ortho-Ginital Diagnostics)<br>
(Ortho-Ginital Diagnostics)<br>
(Ortho-Ginital Diagnostics)<br>
(Ortho-Ginital Diagnostics)<br>
(Compassion Diagnostics)<br>
(Compassion Diagnostics)<br>
(Compas WOOTHECKHX HCCREAOBAI<br>HAP MeAOY3, HEHKOEA,<br>d, Bridgend, CF35 5PZ, U<br>H, 2400 Миллбрук Драй!<br>ve, IL 60089, USA)

**Производственная площадка: Плексус Корпорейшн, 2400 Миллбрук Драйв, Буффало-Гров, Иллинойс 60089, США (Plexus Corporation, 2400 Millbrook Drive, Buffalo Grove, IL 60089, USA)**

## **Содержание**

## **I - Введение**

- $II O6$ **шая информация** 
	- 1. Название изделия
	- 2. Название и адрес производителя
	- 3. Классификация медицинского изделия

## III - Ortho Workstation Справочное руководство

1. Содержание Справочного руководства но ORTHO Workstation (международная версия с переводом на русский язык)

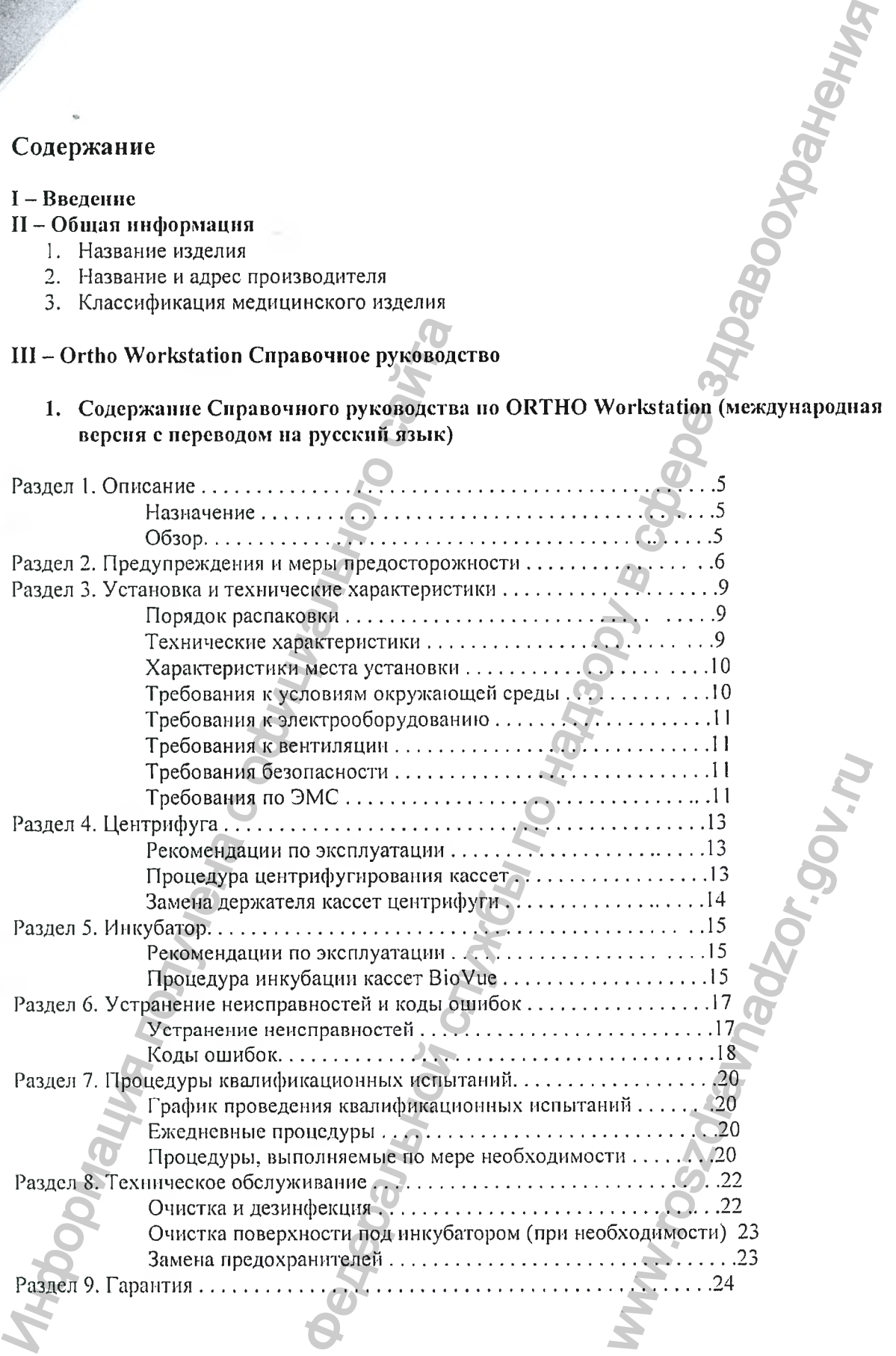

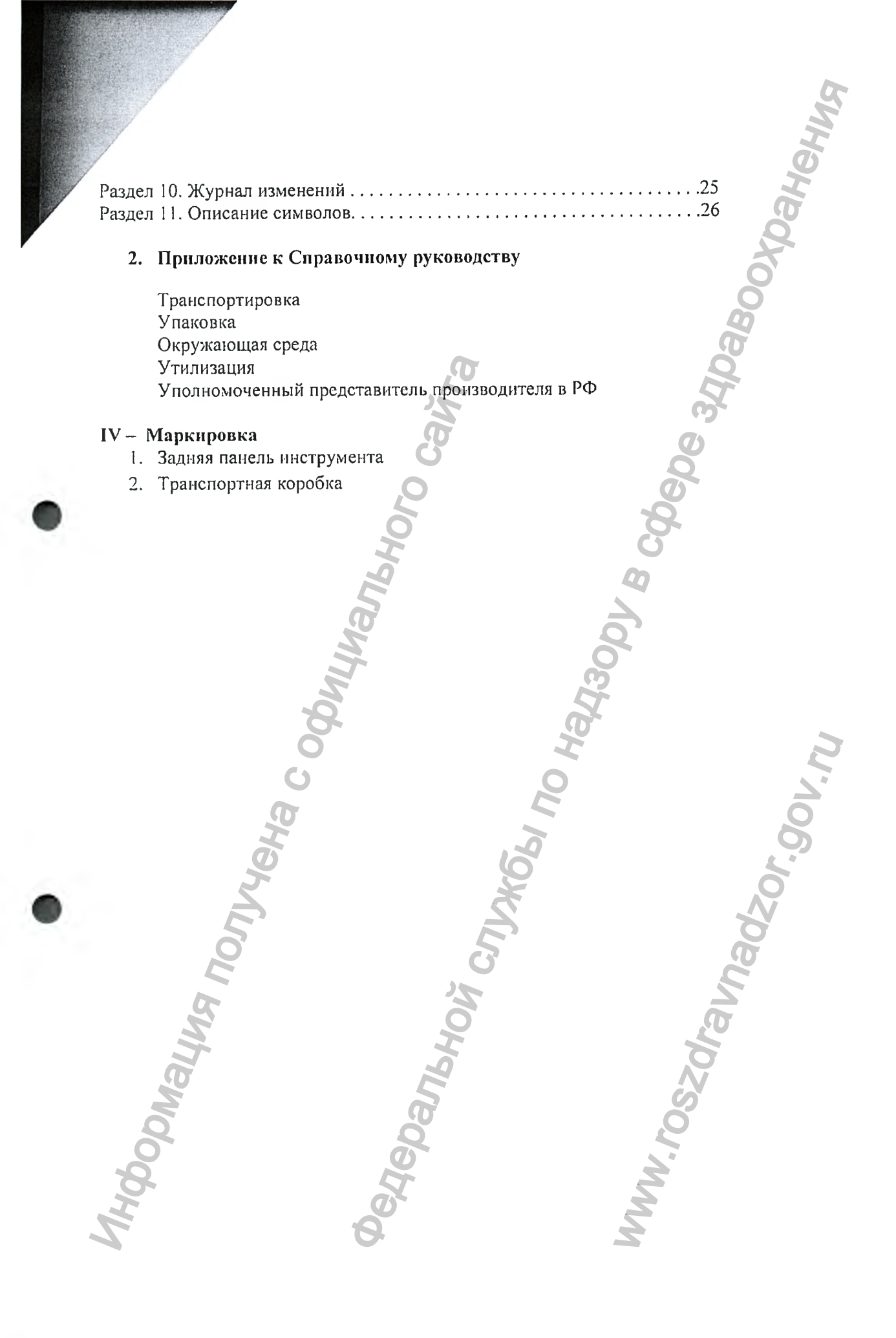

#### I. **ВВЕДЕНИЕ**

Эксплуатационная документация - документы, предназначенные для ознакомления пользователя с принципами работы медицинского изделия, регламентирующие условия и правила эксплуатации (использование по назначению, техническое обслуживание, хранение и транспортировка), значения основных технических параметров, характеристик (свойств) медицинского изделия, информацию о процедурах очистки и дезинфекции, а таюке об утилизации. В каждом разделе указано способ предоставления информации. иция - документы, предназначенные для ознакомления пользо<br>
надзинной службы по назначенно, техническое обслуживание, харанет по назначенно, техническое обслуживание, харанет<br>
основных технических карактеристик (самостной

## **II. ОБЩАЯ ИНФОРМАЦИЯ**

*Ипформсп111я из данного раздела будет предоставлена кчнентам/днстрнбыоторам с отгрузочными до1сументамн или будет влоэ/сена в транспортную коробку нлн буде записаны на поставляемый вместе с прибором USB носителе.* Н. ОБЩАЯ ИНФОРМАЦИЯ<br> *Ниформации из денение из ределия будет предостивавил каментоам диагнопратива в совере прибором USM восителей пристивание изделия:*<br> *носительно в систе с прибором USM восителей*<br>
1. Название изделия

## **1. Название изделия:**

**Название изделия:** Прибор ORTHO Workstation для иммуногематологических исследований с принадлежностями

## **Короткое название:** ORTHO Workstation

## Прибор ORTHO Workstation для иммуногематологических исследований

Принадлежности;

- 1. Руководство справочное на USB носителе 1 шт.
- 2. Сумка транспортировочная 1 шт.
- Шнур питания 1 шт.
- Подставка для образцов и кассет не более 15 шт.
- 5. Ortho BioVue System лайнеры (прокалыватели) не более 1000 шт.

## **2. Название и адрес производителя**

### ЛЕГАЛЬНЫЙ ПРОИЗВОДИТЕЛЬ:

Орто-Клиникал Диагностике, Фелиндр Медоуз, Пенкоед, Бридженд, CF35 5PZ, Великобритания

(Ortho-Clinical Diagnostics, Felindre Meadows, Pencoed, Bridgend, CF35 5PZ, United Kingdom)

## РАЗРАБОТЧИК МЕДИЦИНСКОГО ИЗДЕЛИЯ:

Орто-Клиникал Диагностике, Инк., 1001 Федеральная трасса США 202, Раритан, Ныо-Джерси, 08869, США

(Ortho-Clinical Diagnostics, Inc., 1001 US Highway 202 Raritan NJ 08869 USA)

ПРОИЗВОДСТВЕННАЯ ПЛОЩАДКА МЕДИЦИНСКОГО ИЗДЕЛИЯ;

Плексус Корпорейшн, 2400 Миллбрук Драйв, Буффало-Гров, Иллинойс 60089. США (Plexus Corporation, 2400 Millbrook Drive, Buffalo Grove, IL 60089, USA) S шт.<br>
III) - не более 1000 шт.<br>
Пенкоед, Бридженд, СF3<br>
Bridgend, CF35 SPZ, United<br>
трасса США 202, Раритан, I-<br>
Raritan NJ 08869 USA)<br>
ОГО ИЗДЕЛИЯ:<br>
--Гров, Иллинойс 60089. СЦ<br>
е, IL 60089, USA)<br>
еские медицинские издели

## **3. Классификация медицинского изделия**

не включена в Приложение II Класс потенциального риска: 2а Вид медицинского изделия: 94 4370

Информация получена с официального сайта<br>Федеральной с официального сайта

#### **Метод оценки соответствия:**

ORTHO Workstation произведено в соответствии с Приложением 1П Директивы 98/79/ЕС по Медицинским устройствам для диагностики in vitro  $\frac{1}{2}$ 

Www.roszdrawnadzor.gov.ru

#### ORTHO WORKSTATION CIIPABOЧНОЕ РУКОВОДСТВО III.

**GD** 

#### 1. Справочное руководство (международное)

**MA MOMPAROM RM** 

Справочное руководство консолидирует обобщает понятия и процедуры, с которыми может столкнуться пользователь в процессе эксплуатации прибора. Оно объясняет, как прибор работает, включая гарантии и меры предосторожности, сообщения об ошибках, функциональную теорию и другие вопросы относительно работы устройства.

Бумажная версия на английском языке вложена в транспортную упаковку. Перевод на несколько языков мира (включая русский) доступен на USB носителе, который приходит вместе с прибором. ROBATANOVA CITYKOEN TIO HEABODY B COMPI

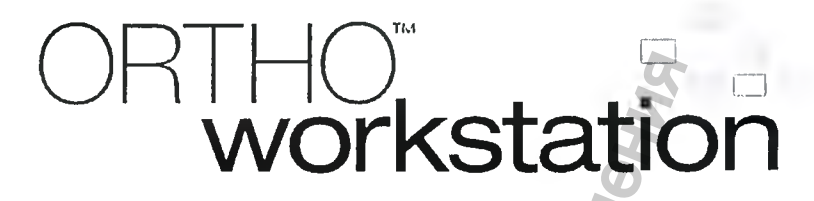

Справочное руководство к кассетам BioVue®

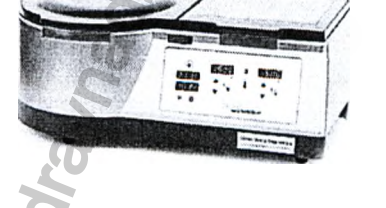

JOV.N.

TRANSFUSION MEDICINE

# **Ortho Clinical Diagnostics**

PART OF THE Johnson-Johnson FAMILY OF COMPANIES

J55699RU

ПРЕДУПРЕЖДЕНИЕ. ПЕРЕД НАЧАЛОМ ЭКСПЛУАТАЦИИ ПРИБОРА СЛЕДУЕТ ВНИМАТЕЛЬНО ПРОЧИТАТЬ И СОБЛЮДАТЬ ИНСТРУКЦИИ, ИЗЛОЖЕННЫЕ В НАСТОЯЩЕМ РУКОВОДСТВЕ.

Клиенту для дальнейшего использования:

В поле ниже переписать серийный номер, указанный на ORTHO<sup>™</sup> Workstation.

Серийный номер ORTHO<sup>TM</sup> Workstation:

#### 6904629 **REF**

## Указание правообладателя

Любая часть данного руководства не может быть воспроизведена или передана в какон бы то ни было форме или какими бы то ни было средствами, электронными или механическими, включая копировальные и записывающие средства, в любых целях без официального лисьменного разрешения компании Ortho-Clinical Diagnostics, Inc.

Кассеты BioVue— зарегистрированный товарный знак компании Ortho-Clinical Diagnostics, Inc.

Авторское право © Ortho-Clinical Diagnostics, Inc., 2013 г. Все права защищены

# Справочное руководство по ОКТНО<sup>тм</sup> Workstation для кассет BioVue®

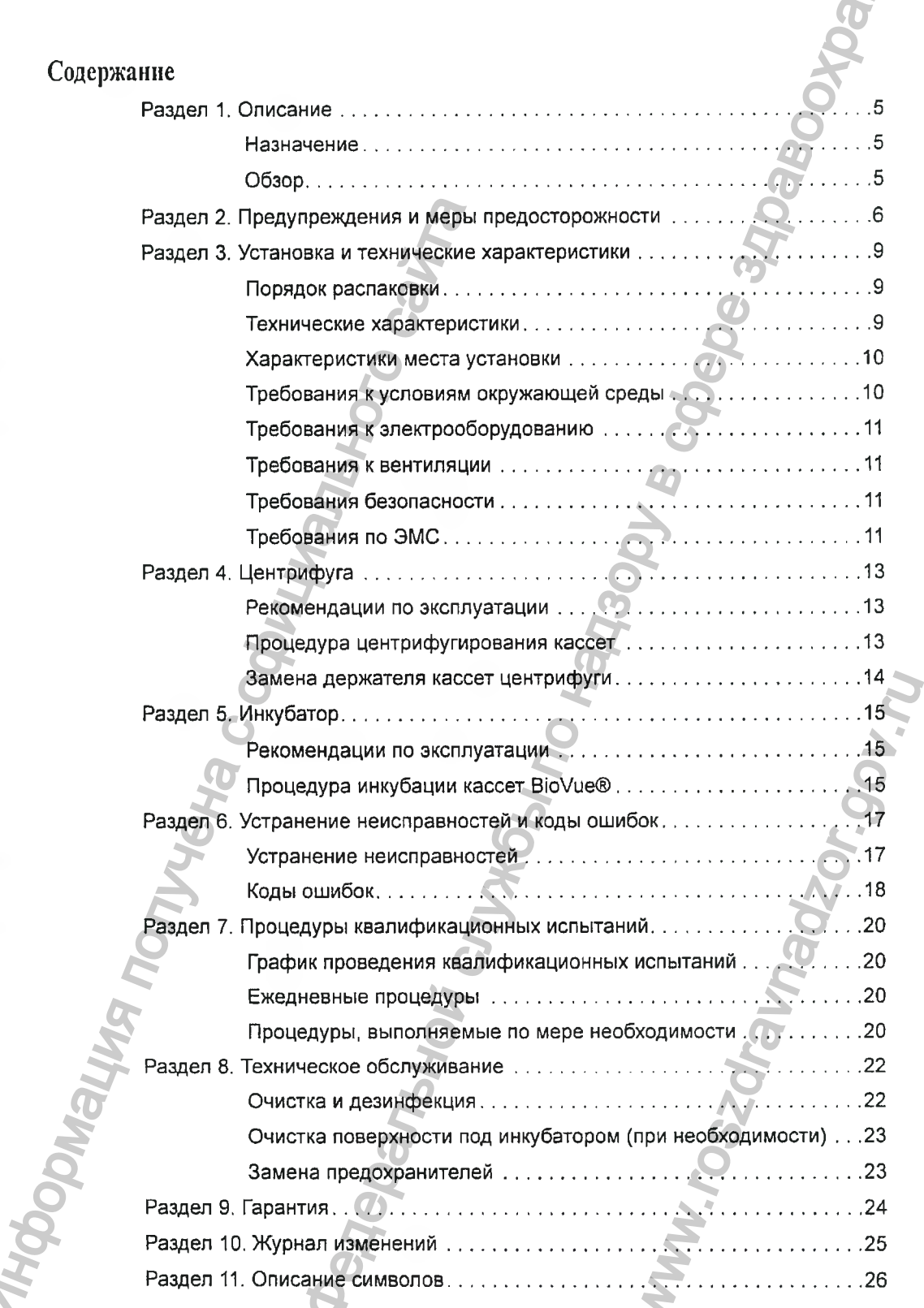

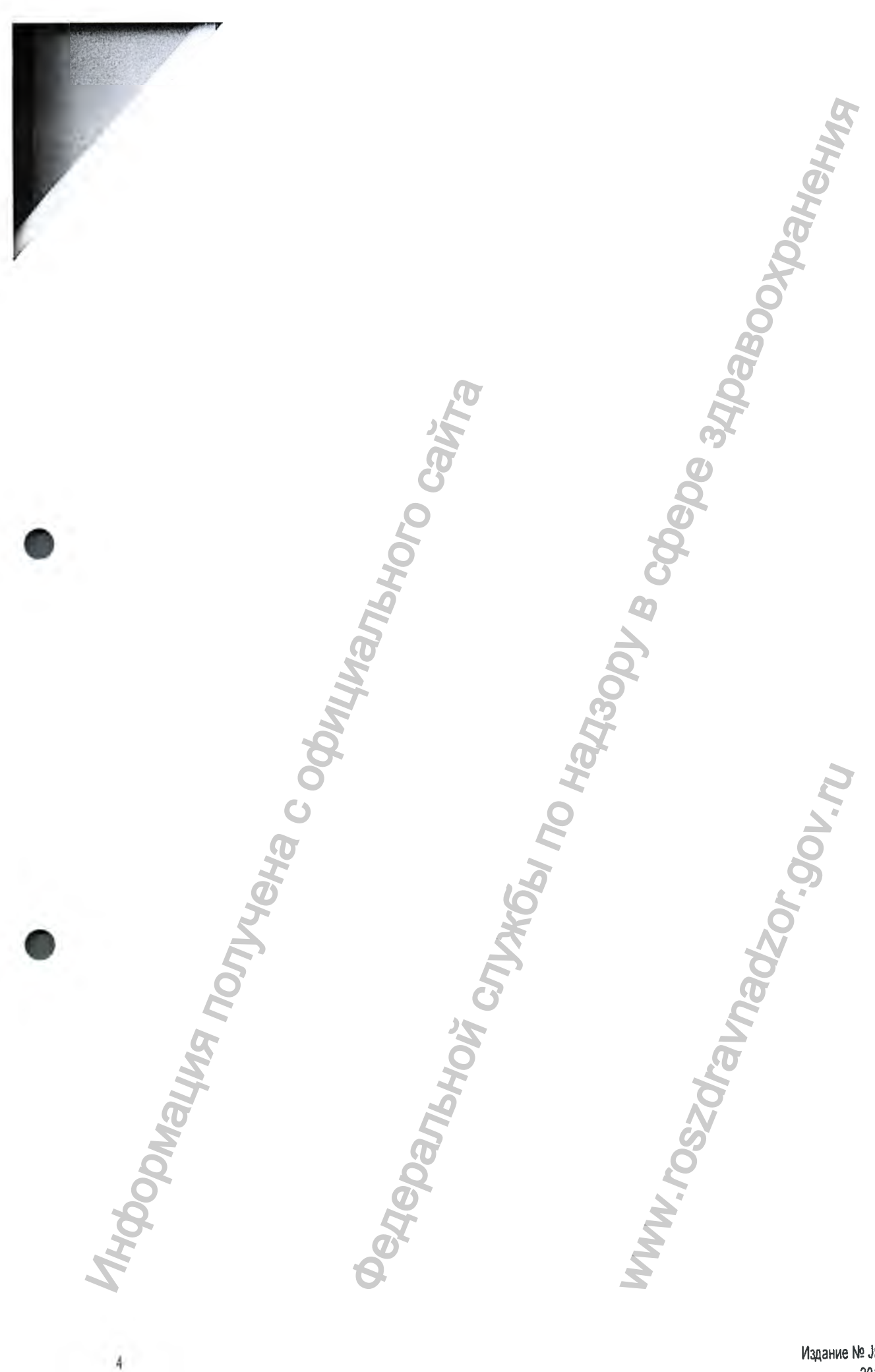

# /аздел 1. Описание

#### Назначение

ОRTHO<sup>"</sup> Workstation предназначена для проведения иммуногематологического тестирования крови человека in vitro посредством инкубации и центрифугирования кассет BioVue<sup>®</sup>.

## O630p

ОRTHO<sup>™</sup> Workstation представляет собой комбинированную настольную рабочую станцию, позволяющую осуществлять инкубацию и центрифугирование с помощью технологии агглютинации в колонке BioVue®. ОRTHO™ Workstation включает следующие компоненты (см. рисунок 1):

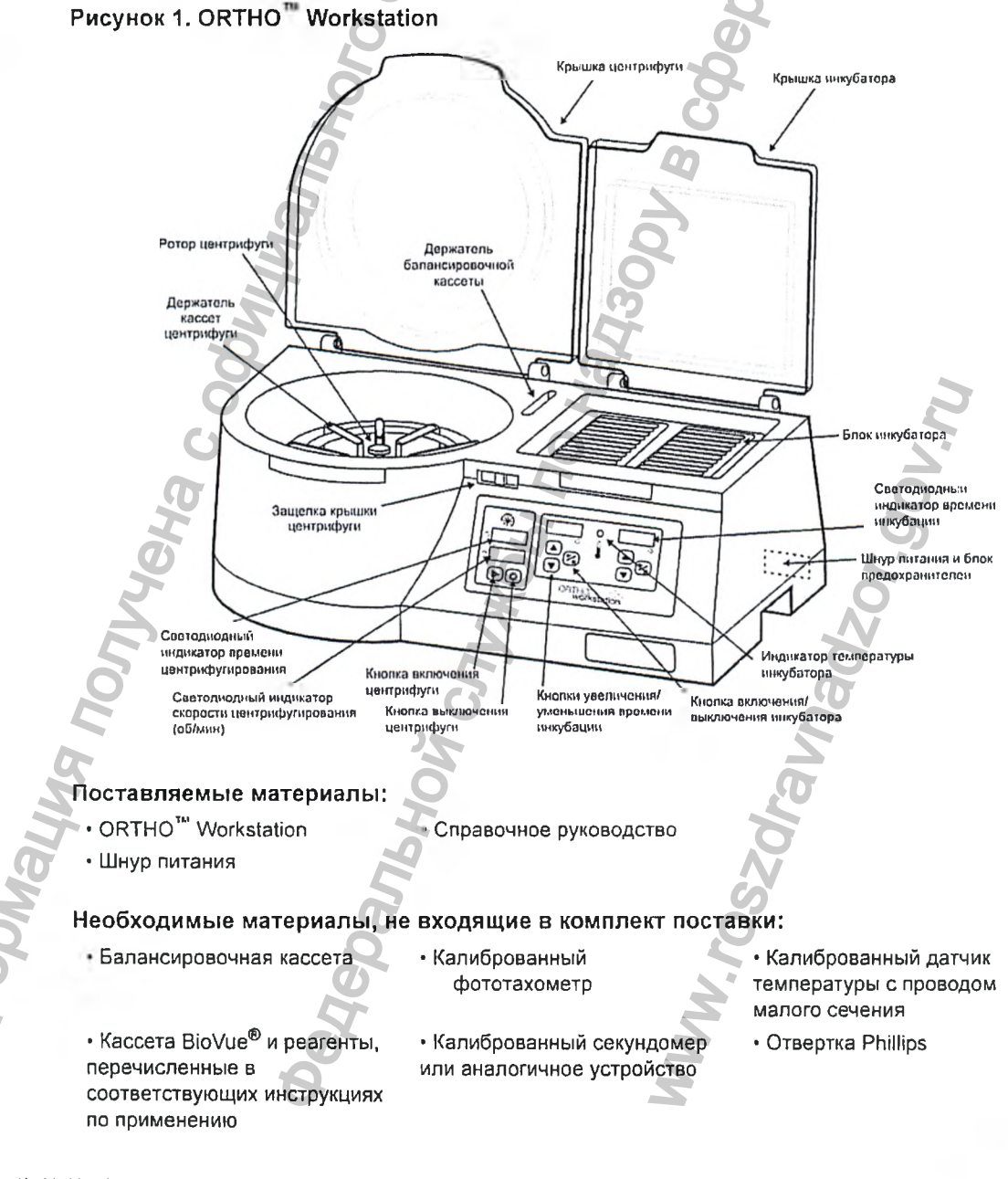

# /аздел 2. Предупреждения и меры предосторожности

В настоящем разделе изложены предупреждения и меры безопасности, применимые к ОRTHO<sup>™</sup> Workstation. Во избежание возможного причинения ущерба персоналу или прибору, а также неправильной интерпретации результатов теста необходимо соблюдать данные предупреждения и меры безопасности.

Чтобы ознакомиться с важной информацией, включая данные о надлежащей температуре хранения, см. инструкции по применению каждого компонента, используемого с ОRTHО<sup>™</sup> Workstation. Запрещается эксплуатировать прибор без тщательного прочтения инструкций.

## Общие меры предосторожности при эксплуатации

• Эксплуатация данного оборудования должна осуществляться только квалифицированными техниками-лаборантами, обладающими знаниями в области иммуногематологии.

• Использование прибора, не предусмотренное настоящим справочным руководством, может привести к повреждению деталей прибора и системы.

• Запрещается включать и выключать переключатель питания несколько раз подряд. Это может вызвать повреждение электроники прибора.

• Неполные, прерванные или многократные циклы могут стать причиной ошибочных результатов. Если у вас возникли сомнения, следует отбраковать кассеты и повторить тест.

• Во избежание падения температуры и потенциального влияния на результаты теста необходимо закрыть крышку инкубатора, как только оператор закончит загрузку кассет. Оператор может поместить дополнительные кассеты в подогреваемый блок в любое время. Следует закрыть крышку сразу же после размещения дополнительных кассет.

• Если при работе аппаратуры ORTHO<sup>™</sup> Workstation произойдет ошибка, для которой не предусмотрено корректирующее действие, или для устранения которой необходима посторонняя помощь, либо в случае сомнений в отношении безопасности оборудования, следует связаться со службой технического обслуживания клиентов ОСD.

• Мигание цифр 0000 на всех индикаторах указывает на включение питания или на то, что произошел сбой питания. Если непредвиденный сбой питания произошел в ходе тестирования, результаты теста будут недействительны. Чтобы перезапустить систему, следует нажать любую кнопку и продолжить нормальную эксплуатацию.

## Меры электробезопасности

• С целью обеспечения безопасного заземления электрическая вилка оборудована тремя контактами. Если настенная розетка не имеет заземления, ее необходимо заменить или использовать другую розетку.

• Чтобы полностью отключить прибор от электропитания, требуется выключить вилку прибора из розетки (недостаточно использовать только переключатель Вкл./Выкл.).

• Для обеспечения постоянной защиты от поражения электрическим током используемое напряжение и предохранители должны по типу и мощности соответствовать рекомендациям, изложенным в разделе 3 «Установка и технические характеристики» и разделе 8 «Техническое обслуживание».

> Издание № J55699RU 2013-05-20

**• Несмотря на то что прибор полностью изолирован и заземлен, всем операторам спедует помнить об опасности использования жидкостей вблизи от источника электропитания. В случае разлива большого количества жидкости прибор необходимо немедленно отключить от электропитания и очистить.**

**• Учитывая риск возникновения электромагнитных помех, прибор не следует использовать в непосредственной близости или устанавливать в несколько уровней с другим оборудованием. Необходимо отслеживать работу прибора, чтобы убедиться в его** нормальном функционировании в составе используемой конфигурации.

## **Биологически опасные материалы**

**• При работе с ORTHO™ Workstation необходимо соблюдать общие меры предосторожности. Следует использовать только те материалы и вещества, для работы с которыми предназначена ORTHO™ Workstation. Все материалы и вещества указаны в настоящем справочном руководстве или описании лабораторных процедур. При работе с такими материалами и веществами необходимо придерживаться стандартных рабочих процедур, установленных в лаборатории.** - Πρω μαδοτε c ORTHO<sup>ne</sup> Workslation<br>
πρεραστορωκικοιστυ. Clnegyer Menorists<br>
ε κατοριμων interpretation πολύθηκε το καταιοτικού μετατρικού προστορικού προστορικού προστορικού προστορικού προστορικού προστορικού και το πρ ито прибор полностью назичиенам и завемием, воем оператором спективной сликопоративной службы по надзору в службы по назичения и по назичения и по назичения и по назичения и по назичения по назичения по назичения по нази

**• Следует соблюдать общие меры предосторожности и правила надлежащей лабораторной практики, а также лабораторные процедуры, регламентирующие использование индивидуальных средств защиты (лабораторных халатов, перчаток и средств защиты глаз).**

**• Все поверхности прибора должны считаться потенциально биологически опасными, а работа с ними должна выполняться с осторожностью согласно стандартным рабочим процедурам, установленным в лаборатории.**

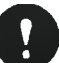

# **Работа с кассетами В1оУие®**

**При подготовке кассет В1о\/ие® необходимо обратиться к соответствующим инструкциям по применению.** ww.roszarawadzor.gov.ru

**Издание N3J55699RU 2013-05-20**

## **Следует обеспечить регулярную очистку и техническое обслуживание прибора**

**• O R TH O ' Workstation представляет собой высокоточный прибор, который требует регулярной очистки и технического обслуживания для обеспечения точной работы и надлежащего позиционирования подвижных деталей. Необходимо предпринимать соответствующие меры, чтобы обеспечить соблюдение графика технического обслуживания и процедур, описанных в настоящем справочном руководстве.**

**• Невыполнение надлежащих процедур очистки, технического обслуживания или контроля качества в положенное время может привести к повреждению деталей, неточностям в работе и (или) ошибочным результатам.**

**• При очистке ORTHO™ Workstation не следует использовать моющие средства с истекшим сроком годности.**

**• Необходимо использовать 70% -й изопропиловый спирт или мягкое моющее средство. Запрещается использовать отбеливатель.**

**Общие предупреждающие символы, используемые в настоящем руководстве**

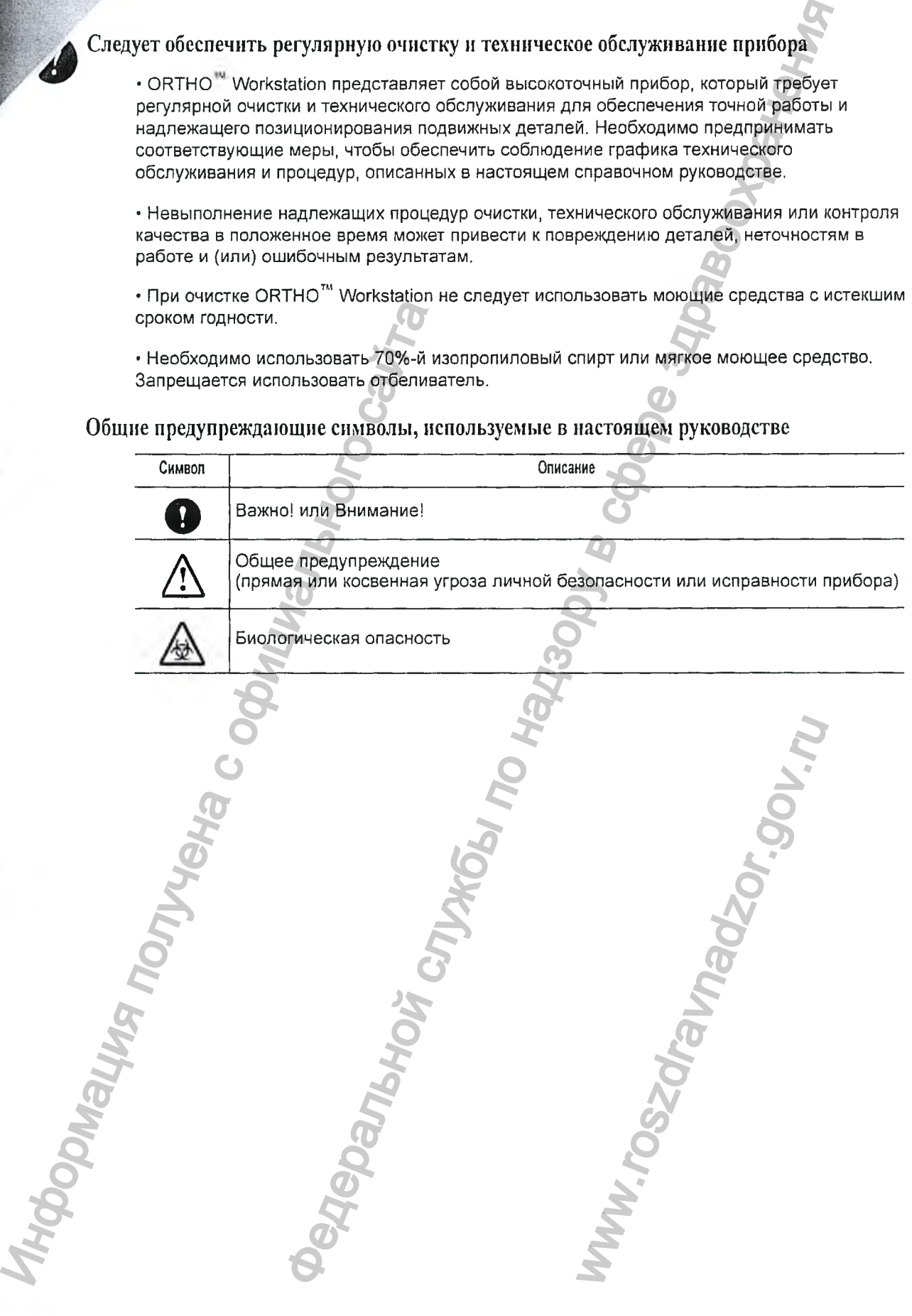

# **/лздел 3. Установка и технические характеристики**

#### **Порядок распаковки**

**1. Перед тем как открыть упаковку, следует осмотреть контейнер на предмет видимых повреждений и убедиться, что прибор находится в вертикальном положении.**

**2. Извлечь из коробки шнур питания.**

- **3. Извлечь прибор из коробки и защитного чехла.**
- **4. Удалить пенопластовый блок из зоны ротора.**
- **5. Осмотреть прибор на наличие плохо закрепленных, изогнутых или поломанных деталей.**

О любом повреждении немедленно сообщить в службу технического обслуживания *кл и ен т о в O C D по т ел еф ону, п р е д о с т а в л е н н о м у ко м п а н и е й O rtho C lin ical D iag n o stic s или* вашим дистрибью тором.

**6. Сравнить серийный номер на задней панели прибора с серийным номером, указанным в упаковочной ведомости.**

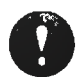

**ВНИМАНИЕ! Перед включением прибора в сеть оператору рекомендуется прочитать все инструкции.**

#### **Если прибор получен в поврежденном виде**

**Если вы получили прибор с явными повреждениями в результате транспортировки, его не следует подключать к сети электропитания. Для получения помощи необходимо связаться со** *сл уж б о й т е х н и ч е с ко го об сл у ж и в ан и я кл и е н т о в O C D* **по телефону, предоставленному компанией Ortho Clinical Diagnostics или вашим дистрибьютором.**

**После установки, на протяжении всего срока эксплуатации ORTHO™ Workstation, необходимо придерживаться программы контроля качества, чтобы обеспечить точность результатов тестов. Запрещается использовать оборудование, если оно функционирует ненадлежащим образом или имеет повреждения.** 3. Извлечь прибор из коробки и защит-<br>4. Удалить пенопластовый блок из зон:<br>5. Осмотреть прибор на наличие плохс<br>
0. любом повреждении немедленно сос<br>
клиентое ОСD по телефону, предост<br>
вешим дистрибью порум.<br>В. Сравнить и технические характеристики<br>
крыть упаховку следует ссмотреть контейнер на предмет видимых<br>
им шур планема.<br>
ми шур планема.<br>
ми шур планема.<br>
в и надзе закритного чехла.<br>
в то надзе день ротора.<br>
в то на на пособники з результате транспортировки,<br>ения помощи необходимо свя<br>побытором.<br>ации ОRTHO<sup>TM</sup> Workstation,<br>ества, чтобы обеспечить точно<br>пование, если оно функциони;<br>ование, если оно функциони;<br>5 мм<br>5 мм<br>60/60 Гц, однофазный кое опред

**Технические характеристики**

**Размеры:**

**Вес:**

**Требования по электропитанию:**

**Потребляемая мощность:**

**Высота — 220 мм Ширина — 575 мм Глубина — 325 мм**

**10,89 кг**

**1 00 -24 0 В~, 50/60 Гц, однофазный (автоматическое определение входящего напряжения/тока, ручной настройки не требуется)**

**150 ВА**

**й'а и технические характеристики**

**Справочное руководство по ORTHO™ Workstation для кассет BioVue®**

**Предохранители;**

**Скорость вращения;**

**Индикатор скорости;**

**Индикатор времени:**

**Время вращения:**

**Номинальное количество кассет в центрифуге:**

**Температура инкубации:**

**Номинальное количество кассет в инкубаторе:**

**Генерируемый уровень шума:**

**Предполагаемый срок службы:**

**Необходимо 2 керамических предохранителя Т 4А Н 250\/ — 4 А, 250 В, с задержкой на срабатывание. 5 х 20 мм**

 $\cdot$  Фаза 1 — 793 ± 10 об/мин

**• Фаза 2 — 1509 ± 10 об/мин**

**4 знака**

**4 знака**

**• Фаза 1 — две минуты ± 10 секунд (включая время набора оборотов) • Фаза 2 — три минуты ± 10 секунд (включая время набора оборотов)**

**1 о кассет**

**37+2 °С**

**20 кассет (две секции по 10 штук)**

**Максимально 50 дБА на расстоянии 1 метр (при обычной эксплуатации)**

**10 лет**

## **Характеристики места установки**

**Для ORTHO™ Workstation необходимо выбрать такое место, чтобы лабораторному персоналу было удобно выполнять тестирование. Поверхность должна быть устойчивой, ровной, не подверженной вибрации и воздействию прямого солнечного света, защищенной от пыли, паров растворителей и кислот, а также оборудованной электрической розеткой, расположенной достаточно близко к прибору для подачи электроэнергии без использования удлинителя. Не следует допускать воздействия на прибор высоких или низких температур (располагать в непосредственной близости от систем отопления или кондиционирования воздуха). Запрещено подвергать прибор сильной тряске или иным воздействиям либо ударам.** Номинальное количество кассет в<br>
нентрифуте:<br>
Температура инкубации:<br>
Номинальное количество кассет в<br>
инкубатор:<br>
Передполагаемый уровень шума:<br>
Предполагаемый уровень шума:<br>
Для ОКТНО<sup>23</sup> "Могккайол необходимо<br>
персона Насболено 2 керамических предсоряний по 14 min 174N-1250V – 4 A, 250 B, с задержали на по 14 min 2260 B, с задержали на среднения с 5 x 20 ми<br>
сли - Федеральные - 5 x 20 ми<br>
сли - 4 знака<br>
: - 4 знака<br>
: - 4 знака<br>
: - 4

**ПРЕДУПРЕЖДЕНИЕ. Как и в случае с любым электрическим оборудованием, прибор следует размещать ВДАЛИ от любого источника воды, такого как ^.^факовина в лаборатории. При неправильном размещении ORTHO™ Workstation рядом с источником воды возможно поражение электрическим током.** ибор высоких или низких темп<br>отопления или кондициониро!<br>ке или иным воздействиям ли<br>с источником воды возможнатории. При неправильно<br>с источником воды возмож<br>tion.<br>tion.

**ПРЕДУПРЕЖДЕНИЕ. Не блокировать доступ к шнуру питания или кнопке Т \ выключения при работе ORTHO™ Workstation.**

**Требования к условиям окружающей среды**

**Температура:**

15-30 °С

**Относительная влажность:**

**15-85% (без конденсации)**

**10 Издание №J55699RU 2013-05-20**

## Требования к электрооборудованию

ОRTHO™ Workstation оборудована системой автоматического определения входящего однофазного напряжения в диапазоне 100-240 В~, 50/60 Гц. Следует подключить прибор к электрической розетке, используя заземленный трехштырьковый шнур питания, входящий в комплект поставки.

#### Требования к вентиляции

Специальных требований к вентиляции данного прибора нет.

### Требования безопасности

Данный прибор соответствует следующим международным стандартам безопасности электрического оборудования, предназначенного для диагностики in vitro. Он проходит проверку в лабораториях ETL/Intertek на соответствие стандартам:

• EN/IEC 61010-1, 2<sup>nd</sup> Edition (2001), Safety Requirements for Electrical Equipment for Measurement, Control and Laboratory Use -Part 1: General Requirements

• IEC 61010-2-010, 2<sup>nd</sup> Edition (2003-06), Safety Requirements for Electrical Equipment for Measurement, Control and Laboratory Use - Part 2-010: Particular Requirements for Laboratory Equipment for the Heating of Materials

• IEC 61010-2-020, 2<sup>nd</sup> Edition (2006-05), Safety Requirements for Electrical Equipment for Measurement, Control and Laboratory Use - Part 2-020: Particular Requirements for Laboratory Centrifuges

• IEC 61010-2-101, 1<sup>st</sup> Edition (2002), Safety Requirements for Electrical Equipment for Measurement, Control, and Laboratory Use Part 2-101: Particular Requirements for in Vitro Diagnostic (IVD) Medical Equipment

• Japan JIS C 1010-1:2005, Safety Requirements for Electrical Equipment for Measurement, Control and Laboratory Use -Part 1: General Requirements

## Требования по ЭМС

• IEC 61326-1:2005 (EN 61326-1:2006), 1<sup>st</sup> Ed., Electrical equipment for measurement, control and laboratory use - EMC requirements - Part 1: General requirements

• IEC 61326-2-6:2005 (EN 61326-2-6:2006), 1<sup>st</sup> Ed., Electrical Equipment for Measurement, Control, and Laboratory use - EMC requirements - Part 2-6: Particular Requirements for in Vitro diagnostic (IVD) medical equipment. CISPR 11 Class A Emissions. Tested at both 230VAC (International) and 100VAC (Japan).

· IEC 61000-3-2:2009, Electromagnetic compatibility (EMC) - Part 3-2: Limits - Limits for harmonic current emissions (equipment input current <16 A per phase)

· IEC 61000-3-3:2005, Electromagnetic compatibility (EMC) - Part 3-3: Limits - Limitation of voltage changes, voltage fluctuations and flicker in public low-voltage supply systems, for equipment with rated current  $\leq$  16 A per phase and not subject to conditional connection

Издание № J55699RU 2013-05-20

**.¿ й и технические характеристики Справочное руководство по ORTHO Workstation для кассет BioVue®**

**Предоставление информации об электромагнитной совместимости оборудования потребителю или оператору является обязанностью производителя. Обеспечение и поддержание совместимой электромагнитной среды для оборудования с целью надлежащей работы прибора является обязанностью оператора.**

**Данное оборудование, предназначенное для диагностики in vitro (IVD), соответствует требованиям к уровню излучений и помехоустойчивости, установленным в документе Международной электротехнической комиссии (IEC) 61326-2-6 об оборудовании IVD. В рамках вышеупомянутых требований указанное оборудование разрабатывалось и тестировалось как оборудование класса А согласно международному стандарту «Промышленные, научные, медицинские и бытовые высокочастотные устройства. Радиопомехи индустриальные. Нормы и методы измерений» (CISPR 11). В жилых помещениях такое оборудование может служить источником радиопомех. В этом случае может возникнуть необходимость принять меры, позволяющие ослабить радиопомехи. Перед эксплуатацией прибора необходимо провести оценку электромагнитной среды. Запрещается использовать данный прибор в непосредственной близости от источников сильного электромагнитного излучения, поскольку они могут вызывать нарушения в его работе.** «Фермации об электроманичтной совместимости обсрудования»<br>перетеру вильжего образнической службы по нематериальной службы по нематериальной службы по неименов образнико службы по неименов и или простор в страниции с по не

И<sub>ФО О БНА С О</sub>фициального сайтального сайтального сайтального сайтального сайтального сайтальность с сайтальнос<br>Пользовый сайтальность сайтальность сайтальность сайтальность сайтальность сайтальность сайтальность сайталь

**12 Издание № J55699RU 2013-05-20**

Ww.roszaravnadzor.gov.ru

# **дздел 4. Центрифуга**

#### **Рекомендации по эксплуатацнн**

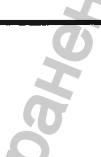

Центрифуга ORTHO<sup>"</sup> Workstation оборудована ротором, рассчитанным на размещение 10 кассет. Центрифуга настроена таким образом, чтобы в течение двух минут в ходе фазы **1 вращать кассеты при невысокой скорости 793 об/мин. Затем в течение трех минут в ходе фазы 2 скорость автоматически увеличивается до 1509 об/мин. Количество оборотов в минуту можно узнать в любое время на протяжении цикла центрифугирования, сверившись со светодиодным индикатором скорости центрифугирования (об/мин). Показания светодиодного индикатора скорости центрифугирования (об/мин) постоянно обновляются. Запрещается открывать центрифугу во время вращения ротора. Открытые вращающиеся детали могут стать причиной тяжелых травм. Если слышен громкий шум, следует немедленно нажать кнопку выключения.**

## **Процедура центрифугирования кассет**

**Для эксплуатации данного прибора специального обучения не требуется.**

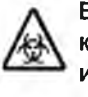

**БИОЛОГИЧЕСКАЯ ОПАСНОСТЬ. С образцами крови и материалами, контактировавшими с кровью, следует обращаться как с потенциально инфицированными. При работе с образцами крови и материалами, контактировавшими с кровью, рекомендуется соблюдать установленные требования надлежащей лабораторной практики.**

- **1. Включить прибор.**
- **2. На светодиодном индикаторе времени появятся показания 5:00.**
- **3. Открыть крышку центрифуги.**

**4. Вставить кассеты в держатели. Ротор центрифуги закреплен жестко, однако следует принять все меры, чтобы он находился в сбалансированном положении. Для приведения ротора в сбалансированное положение может потребоваться балансировочная кассета. Балансировочная кассета находится в держателе балансировочной кассеты в верхней части прибора. Для работы вашей лаборатории потребуется кассета BioVue®. Во избежание нарушения баланса центрифуги необходимо следовать схемам загрузки балансировочной кассеты, представленным на рисунке 2.**

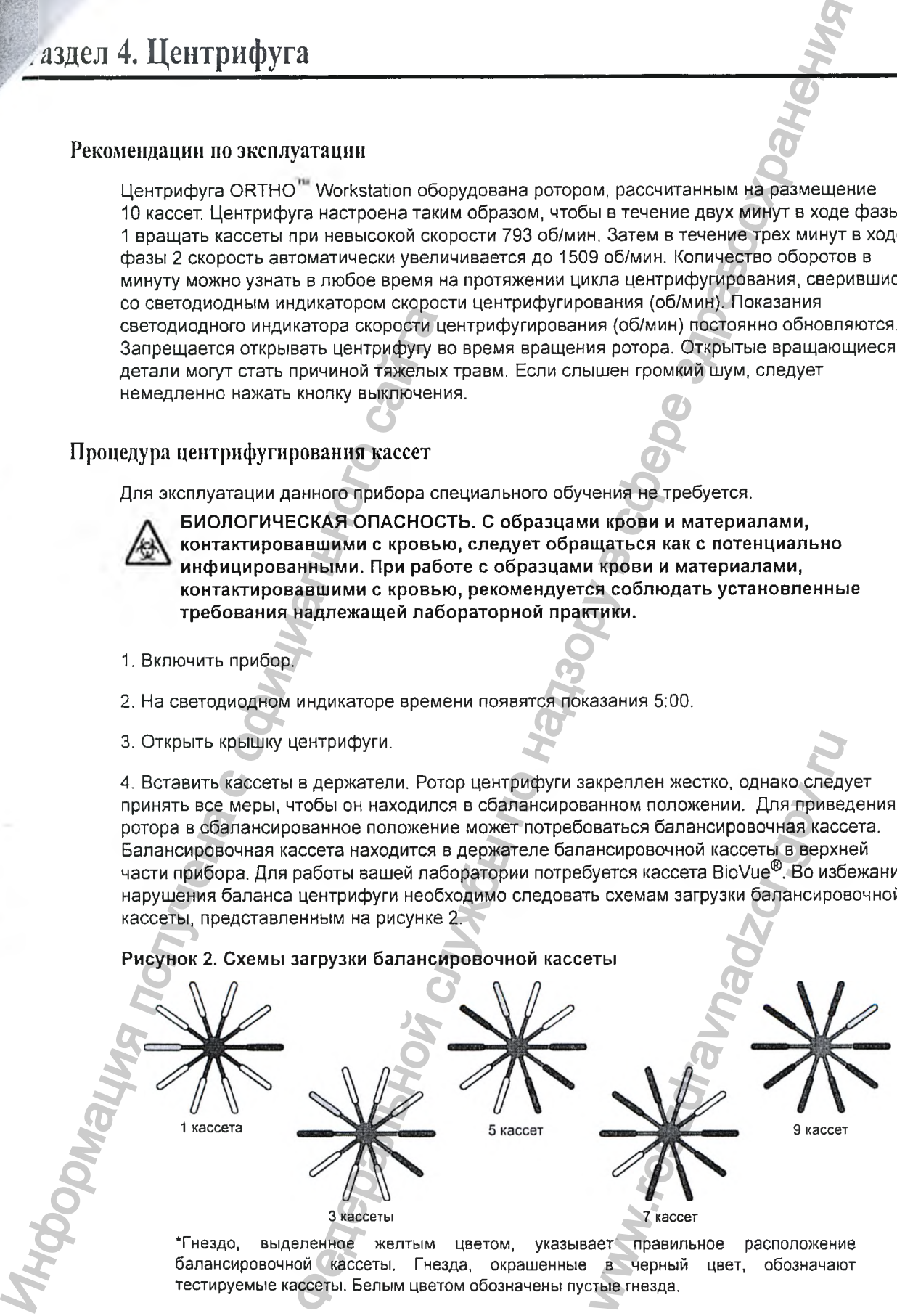

**' Гнездо, выделенное желтым цветом, указывает правильное расположение балансировочной кассеты. Гнезда, окрашенные в черный цвет, обозначают тестируемые кассеты. Белым цветом обозначены пустые гнезда.**

**5. Закрыть крышку, i4eнтpифyгa не будет вращаться при открытой крышке.**

*лфуга* 

*П Р И М Е Ч А Н И Е . Е с л и кры ш ка ц ен т р и ф уги за кр ы т а н епл от но, за п у с к цикла ц е н т р и ф у ги р о в а н и я м о ж ет с т ат ь невозм ож ны м , а есл и кры ш ка буд ет н е закр ы т а* д лительное время, может возникнуть критическая ошибка, для исправления которой *п о т р е б у е т с я от кл ю чит ь и вклю чит ь сист ем у.*

**6. Нажать кнопку включения центрифуги. Ротор центрифуги начнет ускоряться до первой из двух скоростей.**

**Скорость ротора центрифуги контролируется на протяжении цикла центрифугирования. Если в результате неисправности прибор не сможет развить соответствующую скорость, прозвучит сигнал тревоги и отобразится код ошибки. Любые результаты неполного цикла аннулируются. См. раздел 6 «Устранение неисправностей и коды ошибок».**

**Можно отменить выполнение текущего цикла, нажав кнопку выключения центрифуги. Любые результаты неполного цикла аннулируются.**

**В момент окончания пятиминутного цикла вращения (фаз центрифугирования 1 и 2) трижды прозвучит сигнал завершения, а на индикаторе времени появятся мигающие цифры 00**:**00**.

**7. Открыть крышку и извлечь кассеты.**

*П Р И М Е Ч А Н И Е . С л е д у е т р е гу л я р н о про верят ь р о т о р ц ен т р и ф уги на н а л и ч и е пр и зн ако в п о в р еж д ен и я . З а п р е щ а е т с я использоват ь цент риф угу, е с л и и м е ю т ся п р и зн аки повреждения, либо если скорость или таймер не соответствуют спецификации.* 

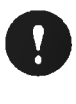

**ВНИМАНИЕ! Неправильное расположение кассет ВюУие® в держателях кассет центрифуги может стать причиной получения неверных результатов.** Следует всегда проверять прочность фиксации кассет BioVue<sup>®</sup> в **держателях.** Можно отменить выполнение темущего<br>
Любые результаты неполного цикла андиистого цикла и<br>
в момент окончания лятиминутного цикла и<br>
трижды прозвучит сигнал завершения,<br>
00:00.<br>
7. Открыть крышку и изалечь кассеты,<br>
ПРИМЕЧА ти комника центрикруем закрыта неплотно, запуск цикла<br>и может если по насель несаможных, а если крышка будет не за может если по населе и службы по натря несаможных, а если крышка будет на попоравления по назамения имп

**ВНИМАНИЕ! Неполные, прерванные или многократные циклы могут стать причиной ошибочных результатов. Если у вас возникли сомнения, следует отбраковать кассеты и повторить тест.**

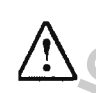

**ПРЕДУПРЕЖДЕНИЕ. Несоблюдение указаний производителя относительно использования оборудования может привести к тому, что эффективность защитных систем оборудования снизится.**

**ПРЕДУПРЕЖДЕНИЕ. Существует опасность защемления в случае открытия крышки центрифуги до остановки вращения ротора. Прежде чем открывать крышку, следует удостовериться, что ротор полностью остановился.** огократные циклы могут<br>сли у вас возникли сомнени:<br>ест.<br>ий производителя<br>удования снизится.<br>5 защемления в случае<br>си вращения ротора. Прежде<br>иться, что ротор полностьк<br>мться, что ротор полностьк<br>залечь его из ротора центр

## **Замена держателя кассет центрифуги**

**1. Открыть крышку центрифуги.**

**2. Зажать центр поврежденного держателя кассет и извлечь его из ротора центрифуги.**

**3. Установить в ротор центрифуги новый держатель кассет и зажать его центр так, чтобы он зафиксировался в роторе центрифуги,**

- **4. Необходимо убедиться, что держатель кассеты свободно поворачивается.**
- **5. Закрыть крышку центрифуги.**

**14 Издание № J55699RU 2013-05-20**

# **/аздел 5. Инкубатор**

## Рекомендации по эксплуатации

**Инкубатор ORTHO™ Workstation оборудован одним нагревательным блоком с двумя секциями, каждая из которых рассчитана на размещение 10 кассет.**

*П Р И М Е Ч А Н И Е . З а п р е щ а е т с я использоват ь и н куб ат о р , е с л и т а й м е р или т е м п е р а т у р а* не соответствуют спецификации.

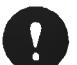

**БНИМАНИЕ! Установленное производителем время инкубации по умолчанию составляет 15 минут**

**Операторы могут устанавливать таймер каждого блока на любое время от 1 до 99 минут включительно с шагом, равным одной минуте.**

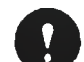

**БНИМАНИЕ! После установки времени инкубации оператором и до момента отключения системы от электропитания отображаемое начальное время инкубации будет равняться ранее установленному значению. После отключения системы от электропитания и последующего повторного включения восстанавливаются заводские настройки и начальное время инкубации возвращается к значению по умолчанию.** ИНИМАНИЕ! Установление от римпии и составляет 15 мин.<br>Операторы могут устанавливать тайме<br>включительно с шагом, равным одной м<br>инкубации будет равнить сайта с истимочения системы от электу<br>инкубации возвращается к зна<br>инк изации<br>
и москвымо поборудован одним напревательным блокому с двумя<br>
москвым поборудован админения 10 кассат.<br>
которых рассчитана на размещение 10 кассат.<br>
Огендирования и видей можнуте.<br>
Огендирования и видей можнуте.<br>

**Время до окончания инкубации отображается на светодиодном индикаторе времени инкубации на передней панели инкубатора. В момент окончания инкубации звучит сигнал завершения, а индикатор начинает мигать и отсчитывать время избыточной инкубации.**

*П Р И М Е Ч А Н И Е . Е с л и во вр ем я и н куб ац и и и н д и кат о р т е м п е р а т у р ы м и г а е т кр асн ы м цвет ом , сл е д у е т о т б р а ко в а т ь все кассет ы , н ах о д я щ и е с я в п р о ц е с с е и нкуб ац и и . Н е сл е д у е т н ачи н ат ь и н куб ац и ю до т ех пор, п о ка и н д и кат о р т е м п е р а т у р ы снова не за го р и т с я зе л е н ы м цвет ом .*

## **Процедура инкубации кассет В1оУие®**

**Для эксплуатации данного прибора специального обучения не требуется.**

**БИОЛОГИЧЕСКАЯ ОПАСНОСТЬ. С образцами крови и материалами, контактировавшими с кровью, следует обращаться как с потенциально инфицированными. При работе с образцами крови и материалами, контактировавшими с кровью, рекомендуется соблюдать установленные требования надлежащей лабораторной практики.** итор температуры снова не<br>ения не требуется.<br>**Ми крови и материалами,**<br>ащаться как с потенциально<br>и крови и материалами,<br>ктики.<br>ктики.<br>ра плотно закрыта.<br>не стабилизируется (от 10 до<br>орится зеленым цветом. Если<br>начений, и

**1. Включить прибор и убедиться, что крышка инкубатора плотно закрыта.**

**2. Дождаться, пока температура ORTHO™ Workstation не стабилизируется (от 10 до 15 минут), а индикатор температуры инкубатора не загорится зеленым цветом. Если температура находится за пределами установленных значений, индикатор будет мигать красным цветом. В этом случае использовать инкубатор не следует.**

**3. Открыть крышку и загрузить кассеты. При загрузке кассеты в блок инкубатора необходимо убедиться, что она полностью вошла в гнездо. Также следует убедиться, что крышка инкубатора всегда плотно закрыта во время инкубации, за исключением времени, когда производится загрузка или извлечение кассет.**

4. Чтобы выбрать желаемое время инкубации, отличное от значения, установленного по умолчанию на заводе (15 минут), нужно использовать кнопки увеличения или уменьшения времени.

5. Чтобы начался отсчет времени инкубации, следует нажать кнопку включения/ выключения. Прибор будет отображать время, оставшееся до конца инкубации, в постоянном режиме. В момент окончания инкубации трижды прозвучит сигнал завершения, а индикатор начнет мигать и отсчитывать время избыточной инкубации. Чтобы остановить таймер и перезапустить индикатор, следует нажать кнопку включения/выключения.

ПРИМЕЧАНИЕ. Отключение таймера инкубатора не приведет к прекращению **e** Repartamento de Mando de Cobertes e a marcadade нагревания блока инкубатора. Нагревание прекратится только при выключении прибора.

**ЦИ**ЭЛЬНОГО

**INS TOOT MONTROOM** 

**INDOTOS MILLE** 

батор

# **/аздел 6. Устранение неисправностей и коды ошибок\_\_\_\_\_\_\_\_\_**

## **Устранение неисправностей**

Для устранения неисправностей ORTHO<sup>TM</sup> Workstation следует воспользоваться таблицей 1.

### **Таблица 1. Устранение неисправностей**

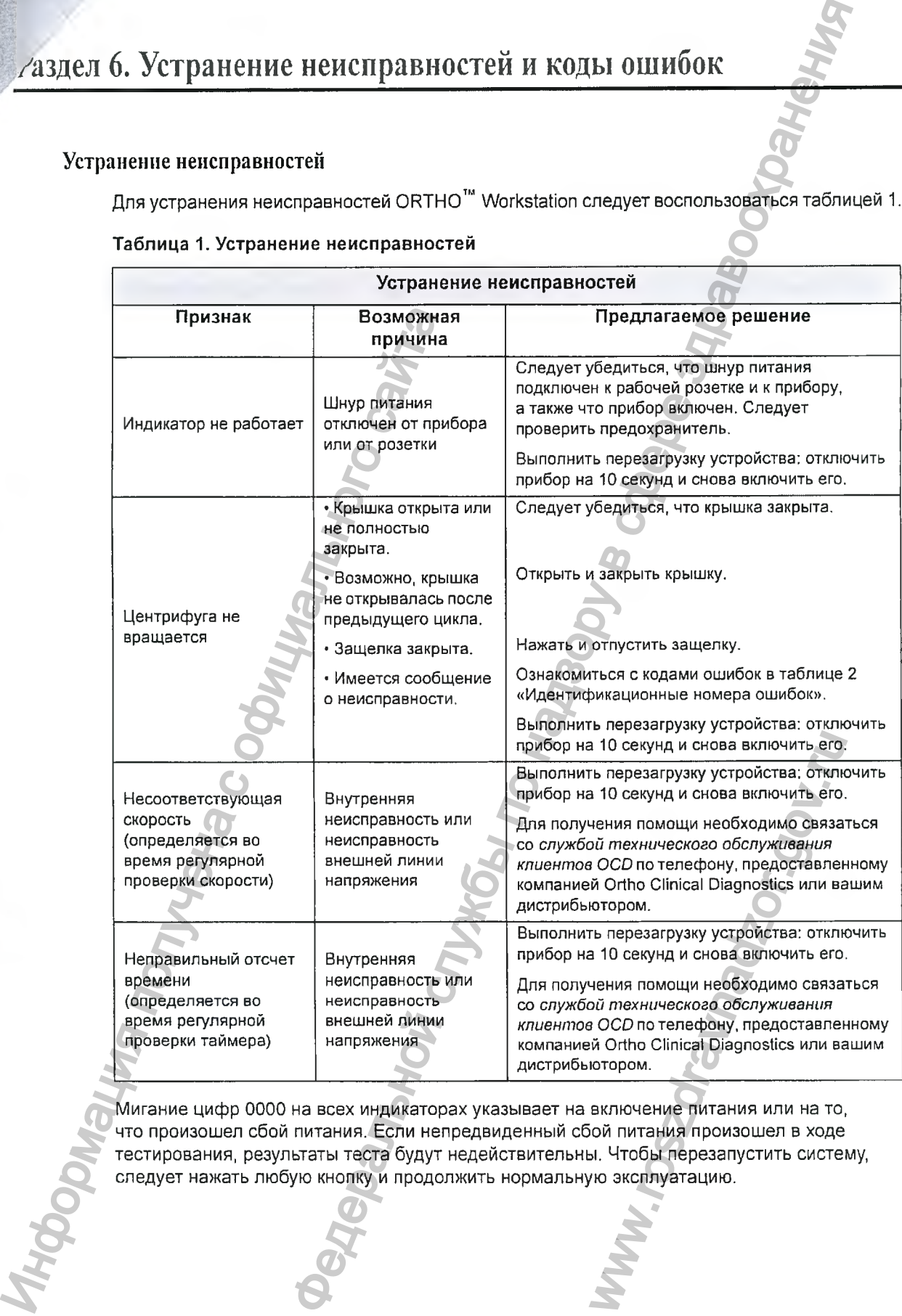

**Мигание цифр 0000 на всех индикаторах указывает на включение питания или на то, что произошел сбой питания. Если непредвиденный сбой питания произошел в ходе тестирования, результаты теста будут недействительны. Чтобы перезапустить систему, следует нажать любую кнопку и продолжить нормальную эксплуатацию.**

**Издание №J55699RU 2013-05-20**

## Колы ошибок

При возникновении ошибки сообщение о ней появляется на индикаторе скорости центрифугирования или на правом индикаторе времени инкубации. Существуют ошибки двух разных типов: устранимые ошибки и неустранимые «критические» ошибки. Перечисление идентификационных номеров ошибок и описание каждой из них содержится в таблице 2.

Устранимые ошибки можно исправить, нажав кнопку выключения центрифуги или кнопку включения/выключения инкубатора (см. рисунок 3).

Критические ошибки - это ошибки, препятствующие корректной работе центрифуги или инкубатора. Если ошибка считается критической, ORTHO<sup>™</sup> Workstation не будет реагировать на нажатие кнопок. Идентификационные номера от 100 и выше указывают на критические ошибки. Если произошла критическая ошибка, следует отключить прибор на 10 секунд и снова включить его. Если ошибка возникнет вновь, для получения помощи необходимо связаться со службой технического обслуживания клиентов ОСD по телефону, предоставленному компанией Ortho Clinical Diagnostics или вашим дистрибьютором.

ПРИМЕЧАНИЕ. В случае возникновения ошибки, которая потенциально может привести к получению недействительных результатов теста (ошибки с кодом 3, 50, 51 или 52), при нажатии на защелку с целью открытия крышки 4 раза прозвучит сигнал тревоги.

#### Рисунок 3. Индикация устранимых ошибок

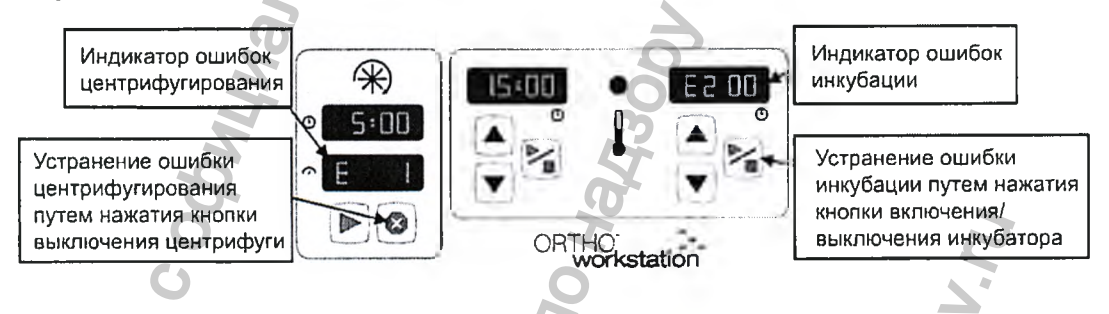

#### Таблица 2. Идентификационные номера ошибок

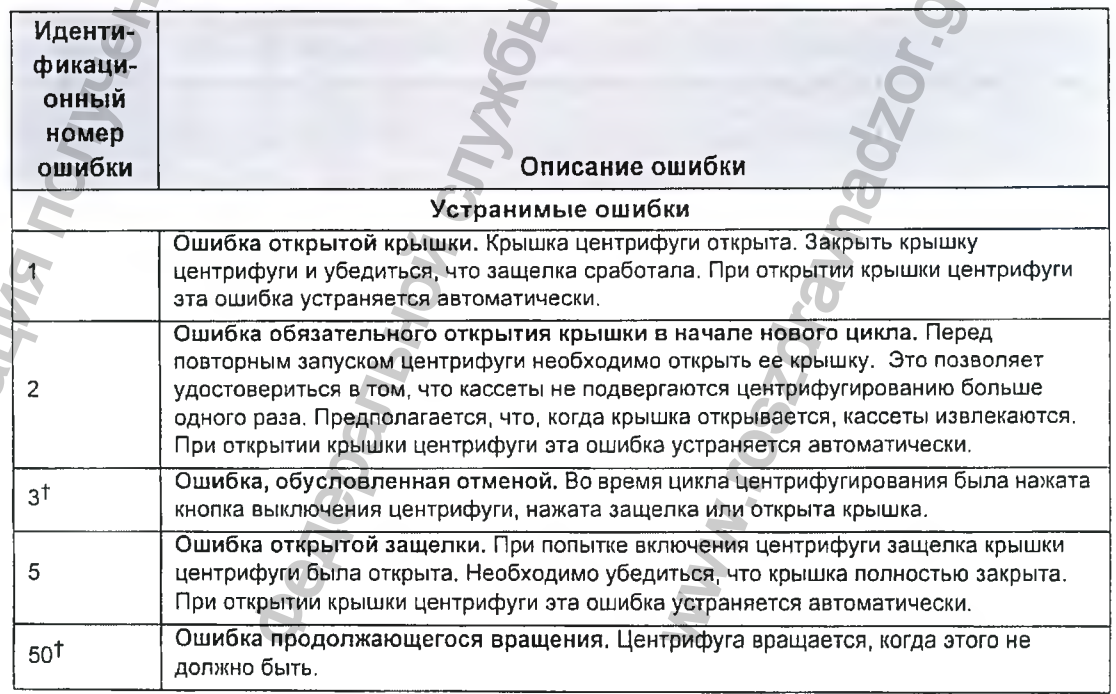

Издание № J55699RU 2013-05-20

**лводство по ORTHO™ Workstation для кассет BioVue® Раздел 6. Устранение неисправностей и коды ошибок**

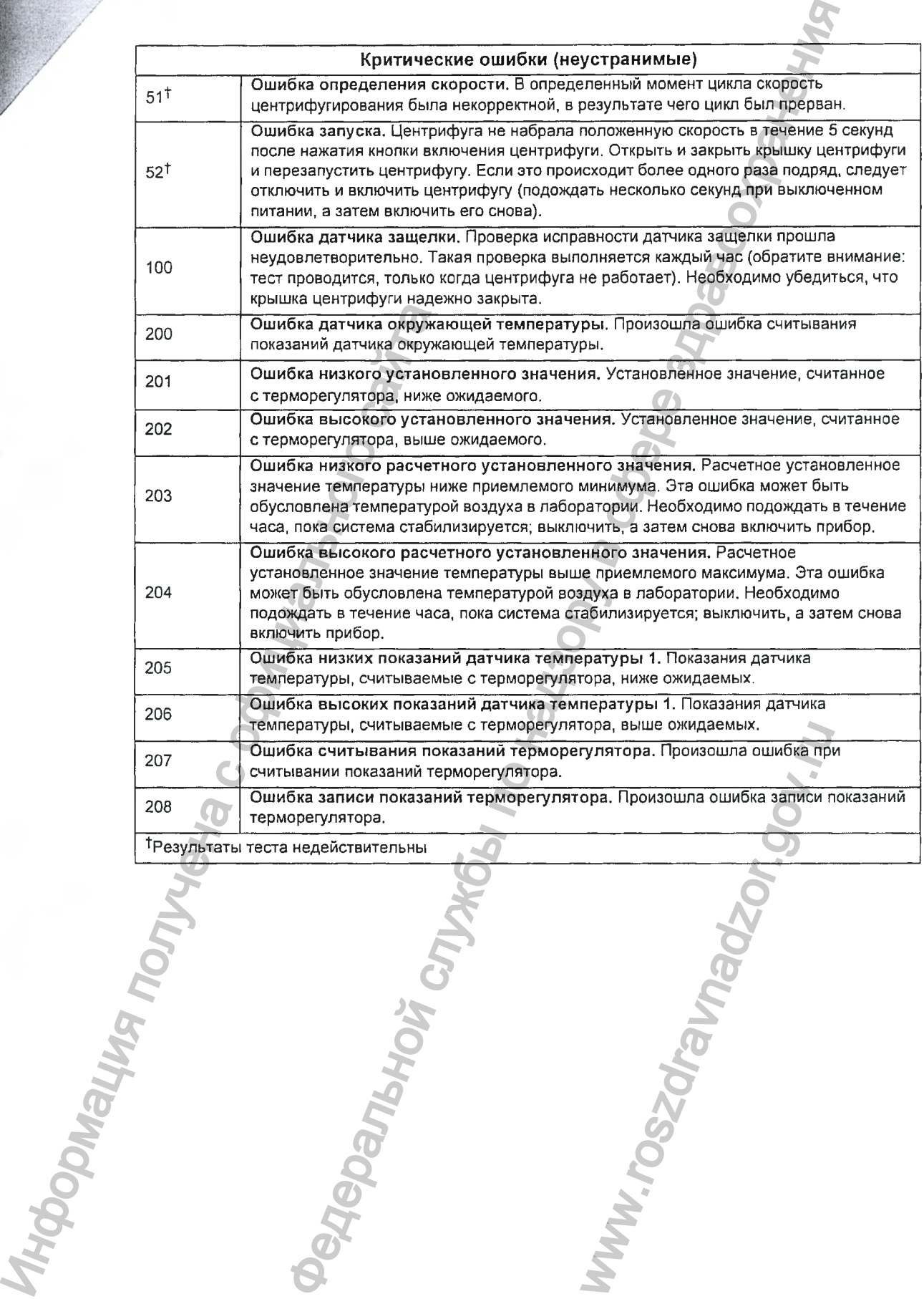

**Издание № J55699RU 2013-05-20**

# **^ /аздел 7. Процедуры квалификационных испытаний**

#### **График проведения квалификационных испытаний**

**Периодичность, с которой выполняются процедуры, может изменяться в зависимости от требований и положений нормативных актов государства, штата, провинции и местного правительства. Процедуры, установленные в вашей лаборатории, могут потребовать иной периодичности.**

#### **Ежедневные процедуры**

#### **Индикатор центрифуги: проверка скорости**

**Поскольку скорость центрифугирования отображается во время работы центрифуги, ОСО рекомендует проводить проверку отображаемой скорости ежедневно. Это позволит убедиться, что скорость центрифугирования, отображаемая на светодиодном индикаторе, соответствует должной скорости:**

**• фаза 1: 793 ± 10 об/мин**

**• фаза 2: 1509 ± 10 об/мин**

#### **Проверка индикатора температуры инкубатора**

**Следует проверять индикатор температуры инкубатора и убедиться, что он горит зеленым цветом. Это указывает на то, что температура находится в допустимых пределах.**

## **Процедуры, выполняемые по мере необходимости**

#### **Проверка скорости**

**Центрифуга полностью откалибрована на заводе. Дополнительной калибровки не требуется. Однако при необходимости с помощью оптического или электронного устройства (например, калиброванного фототахометра) можно выполнить дополнительную проверку скорости. Следует обратиться к положениям местных лабораторных нормативов, регламентирующих периодичность проверки скорости. ОСО рекомендует проводить проверку калибровки при загрузке 10 кассет.** Ежедневные процедуры<br>
Индикатор центрифути: проверка ск<br>
Поскольку скорость центрифутировани<br>
ОСD рекомендует проводить проверка<br>
убедиться, что скорость центрифутиро<br>
соответствует должной скорости:<br>
• фаза 1: 793 ± 10 И КВАЛИФИКАЦИОННЫХ ИСПЫТАНИЙ<br>инфикационных испытаний<br>инфикационных испытаний<br>инфикационных испытаний<br>инфикационных испытаний<br>нений моровизма атображается во время работы центрифути.<br>нений моровизма отображается во время олнительной калибровки не<br>ического или электронного устролнить дополнительную про<br>лабораторных нормативов,<br>. ОСD рекомендует проводить<br>фугу, если скорость не<br>имброванного секундомера или<br>им вашей организации.<br>ми вашей орг

#### **• Скорость вращения:**

**• фаза 1; 793 ± 10 об/мин**

• фаза 2: 1509 ± 10 об/мин

ПРИМЕЧАНИЕ. Запрещается использовать центрифугу, если скорость не *со о т в ет ст в ует сп ец и ф и кац и и .*

#### **Проверка индикации времени центрифугирования**

**Для проверки таймера допускается использование калиброванного секундомера или аналогичного устройства. Следует определять точность таймера центрифугирования в соответствии со стандартными рабочими процедурами вашей организации.**

- **Время вращения:**
	- **фаза 1: 2 минуты ± 10 секунд**
	- **фаза 2: 3 минуты ± 10 секунд**

ПРИМЕЧАНИЕ. Запрещается использовать центрифугу, если таймер не  $co$  о твет ствует спецификации.

 $\kappa$ оводство по ОRTHO<sup>"</sup> Workstation для кассет BioVue®

Раздел 7. Процедуры квалификационных испытаний

#### Проверка температуры инкубатора

ПРИМЕЧАНИЕ. Измерения температуры жидкости следует выполнять с помощью ранее не использовавшейся кассеты и калиброванного цифрового датчика температуры с проводом малого сечения. Температура должна соответствовать значению 37±2 °С.

1. Удалить фольгу с верхней части ранее не использовавшейся кассеты.

2. Заполнить реакционную камеру пустой кассеты 100 мкл деионизированной (DI) или дистиллированной воды.

3. Разместить провод датчика в реакционной камере любой из двух средних колонок кассеты (см. рисунок 4).

ПРИМЕЧАНИЕ. Чтобы прикрепить провод датчика к верхней части кассеты, можно использовать тонкий кусочек клейкой ленты. Запрещается приклеивать ленту к верхней части измерительной реакционной камеры.

#### Рисунок 4. Размещение провода датчика

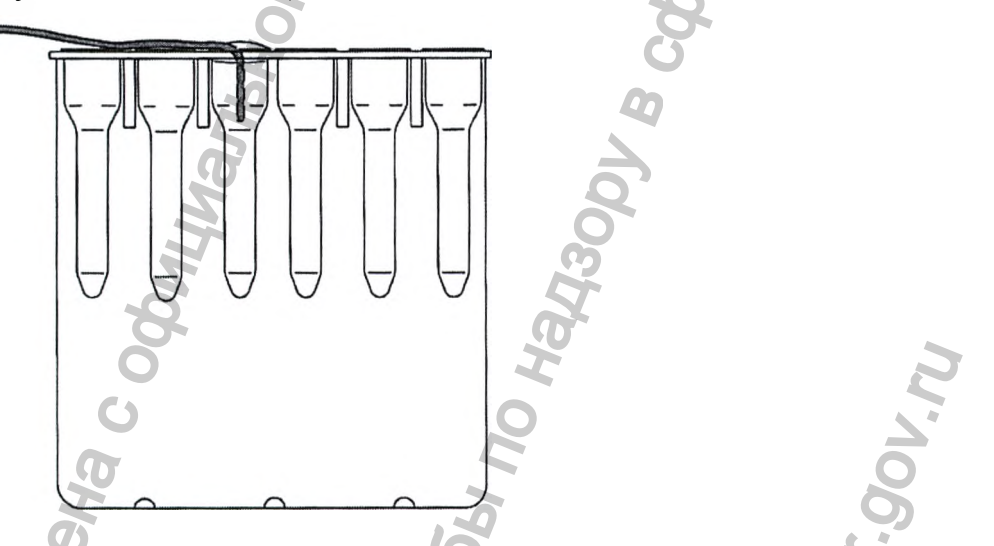

4. Поместить кассету в любое гнездо инкубатора и вывести провод датчика наружу под крышкой через маленькую щель с правой стороны. Необходимо убедиться, что после закрытия крышки кассета по-прежнему полностью вставлена в гнездо инкубатора.

5. Инкубировать кассету в течение 10 минут, после чего зафиксировать температуру.

• Температура инкубации: 37±2 °С

#### Проверка индикации времени инкубации

Для проверки таймера допускается использование калиброванного секундомера или аналогичного устройства. Следует определять точность таймера инкубации в соответствии со стандартными рабочими процедурами вашей организации.

ПРИМЕЧАНИЕ. Запрещается использовать инкубатор, если таймер не соответствует спецификации.

Издание № J55699RU 2013-05-20

иическое обслуживание

Справочное руководство по ORTHO Workstation для кассет BioVue®

# Раздел 8. Техническое обслуживание

## Очистка и дезинфекция

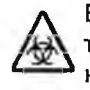

БИОЛОГИЧЕСКАЯ ОПАСНОСТЬ. С деталями прибора, контактирующими с тестируемыми образцами или контрольными образцами, следует обращаться как с потенциально инфицированными. Во время процедуры очистки рекомендуется использовать одноразовые перчатки.

Перед выносом прибора из лаборатории очень важно тщательно его продезинфицировать. При необходимости возврата прибора в Ortho Clinical Diagnostics или вашему дистрибьютору его необходимо продезинфицировать.

Чтобы узнать авторизационный номер возврата и получить специальные инструкции по возврату прибора, следует позвонить в службу технического обслуживания клиентов ОСD.

ПРИМЕЧАНИЕ. Если в лаборатории предусмотрена собственная процедура дезинфекции, следует связаться со службой технического обслуживания клиентов ОСД по телефону, предоставленному Ortho Clinical Diagnostics или вашим дистрибьютором, чтобы удостовериться в том, что такая процедура не повредит прибор.

При проведении очистки и дезинфекции прибора необходимо соблюдать следующую процедуру:

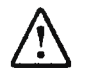

ПРЕДУПРЕЖДЕНИЕ. Перед очисткой следует выключить прибор и отключить шнур питания КАК от источника питания, ТАК И от ORTHO<sup>"</sup> Workstation.

1. Отключить прибор и отсоединить шнур питания от розетки.

2. С помощью ткани, смоченной мягким моющим средством, следует очистить все явные следы материалов на наружной поверхности системы, внутри камеры ротора и нагревательных блоков инкубатора. Необходимо избегать использования чрезмерного количества воды. Остатки мягкого моющего средства следует удалить тканью, смоченной чистой водой.

3. Крышки системы следует очистить с помощью дистиллированной воды

4. Очистить все потенциально загрязненные зоны системы сначала мягким моющим средством, а затем 70%-м изопропиловым спиртом. Запрещается слишком интенсивно тереть поверхности.

ВНИМАНИЕ! Следует убедиться, что концентрация используемого раствора изопропилового спирта не превышает 70%. Запрещается использовать отбеливатель для очистки.

5. Следует дождаться, чтобы поверхности прибора полностью высохли на воздухе.

6. Подключить к розетке шнур питания и включить прибор.

ПРИМЕЧАНИЕ. Для утилизации кассет необходимо следовать рекомендациям, изложенным в инструкциях по применению кассет системы BioVue®.

 $\omega$ ководство по ОRTHO<sup>"</sup> Workstation для кассет BioVue®

Раздел 8. Техническое обслуживание

ПРЕДУПРЕЖДЕНИЕ. Использование прочих химических веществ, которые не указаны производителем как пригодные для очистки, может снизить зффективность защитных систем оборудования.

Очистка поверхности под инкубатором (при необходимости)

1. Отключить прибор и отсоединить шнур питания от розетки.

2. Открыть крышку инкубатора.

3. Используя отвертку Phillips, следует извлечь три шурупа, расположенные на блоке инкубатора.

4. Блок инкубатора наклонить, чтобы получить доступ к зоне под ним.

ПРИМЕЧАНИЕ. Запрещается снимать блок инкубатора или устройства фиксации нагревательного элемента.

5. Очистить все потенциально загрязненные зоны системы сначала мягким моющим средством, а затем 70%-м изопропиловым спиртом. Запрещается слишком интенсивно тереть поверхности.

6. После завершения очистки необходимо вернуть блок инкубатора в исходное положение.

7. Установить на место три шурупа.

8. Закрыть крышку инкубатора.

Замена предохранителей

ПРЕДУПРЕЖДЕНИЕ. Запрещается открывать корпус прибора и производит ремонт. Если устранить проблему с помощью таблицы устранения неисправностей не удается, то для получения помощи следует связаться со службой технического обслуживания клиентов ОСД по телефону, предоставленному Ortho Clinical Diagnostics или вашим дистрибьютором.

1. Отключить прибор.

2. Отсоединить шнур питания.

3. Потянуть крышку предохранителей наружу и открыть ее, откинув вверх на заднюю панель.

4. Испорченный предохранитель нужно заменить другим такого же типа и номинала. См. раздел 3 «Установка и технические характеристики».

5. Чтобы закрыть крышку предохранителя, ее следует повернуть вниз и прижать.

6. Присоединить шнур питания и включить прибор.

Если прибор не включается или новый предохранитель не функционирует, то для получения помощи следует связаться со службой технического обслуживания клиентов OCD по телефону, предоставленному Ortho Clinical Diagnostics или вашим дистрибьютором.

# **^^аздел 9. Гарантия**

#### **Гарантийный период**

**Компания Ortho Clinical Diagnostics гарантирует исправную работу системы ORTHO™ Workstation в течение одного года с даты отправки (со склада производителя). Настоящая гарантия распространяется на покупателя данного прибора и любое лицо, являющееся его владельцем в течение гарантийного периода.**

#### **Гарантийный ремонт**

**Если в течение гарантийного периода данное оборудование не работает надлежащим образом, то для осуществления ремонта следует связаться со службой технического** обслуживания клиентов OCD по телефону, предоставленному Ortho Clinical Diagnostics или **вашим дистрибьютором. Будет произведена замена оборудования.** Гарантийный ремонт<br>
Если в течение гарантийного периода и<br>
обсруживания клиентов ОСD по телестов не несет ствететете несет произве<br>
Ограничения<br>
ОСD не несет ствететете несети за любо<br>
оборудования и использования и<br>
обор Figure Diagnosis repair-trypy if with paints of the contain figure of contain figure of the paint of the paint of the paint of the paint of the paint of the paint of the paint of the paint of the paint of the paint of the

#### **Ограничения**

**O C D не несет ответственности за любой косвенный или случайный ущерб, возникший в результате продажи, использования или неправильного функционирования данного оборудования.**

Ww.roszaravnadzor.gov.ru

*ж-*

**руководство по ORTHO** Workstation для кассет BioVue<sup>®</sup> и последните и раздел 10. Журнал изменений

# **Раздел 10. Журнал изменений**

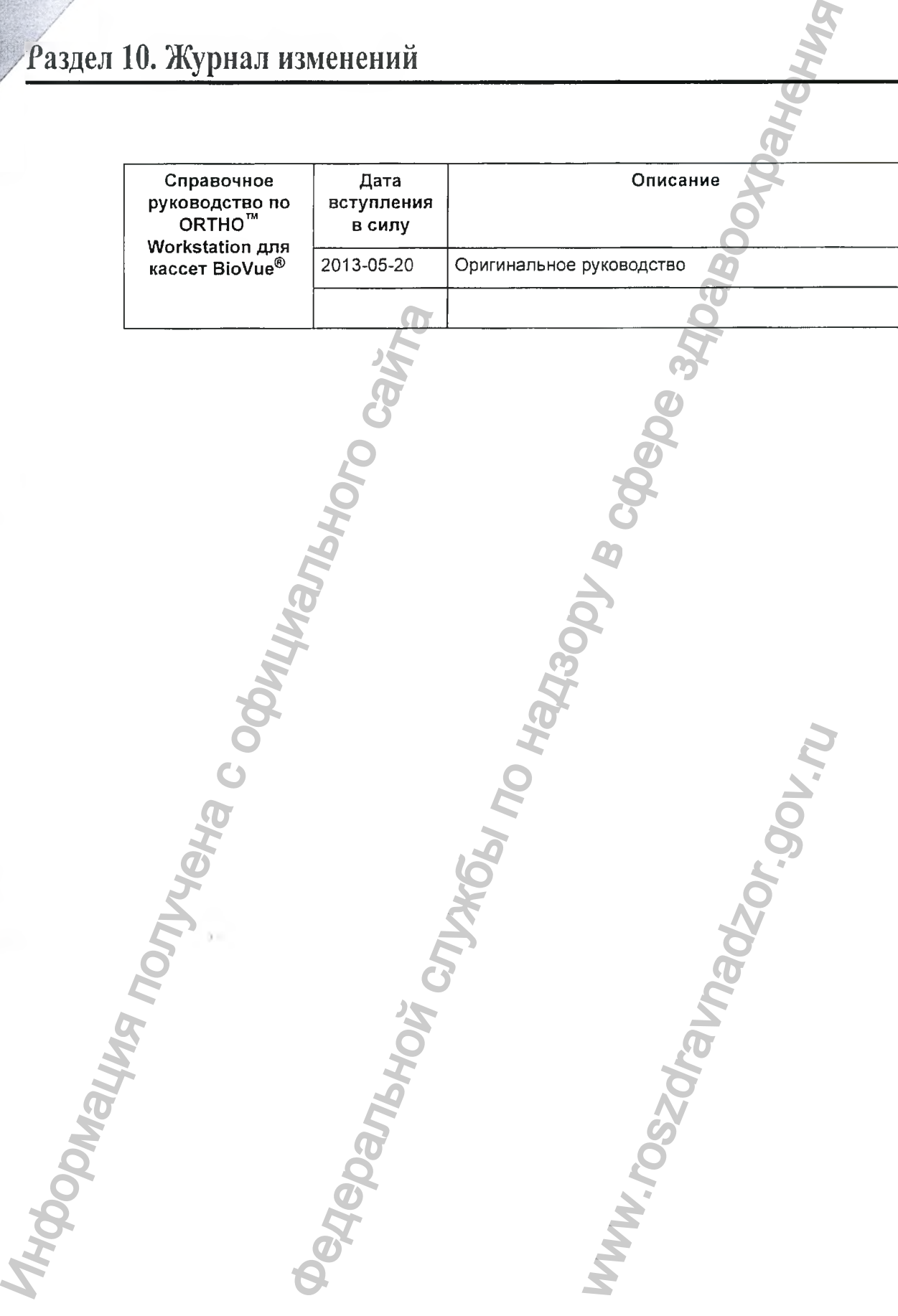

**Издание №J55699RU 2013-05-20**

Jписание символов **Справочное руководство по ORTHO** Workstation для кассет BioVue®

# **Раздел 11. Описание символов**

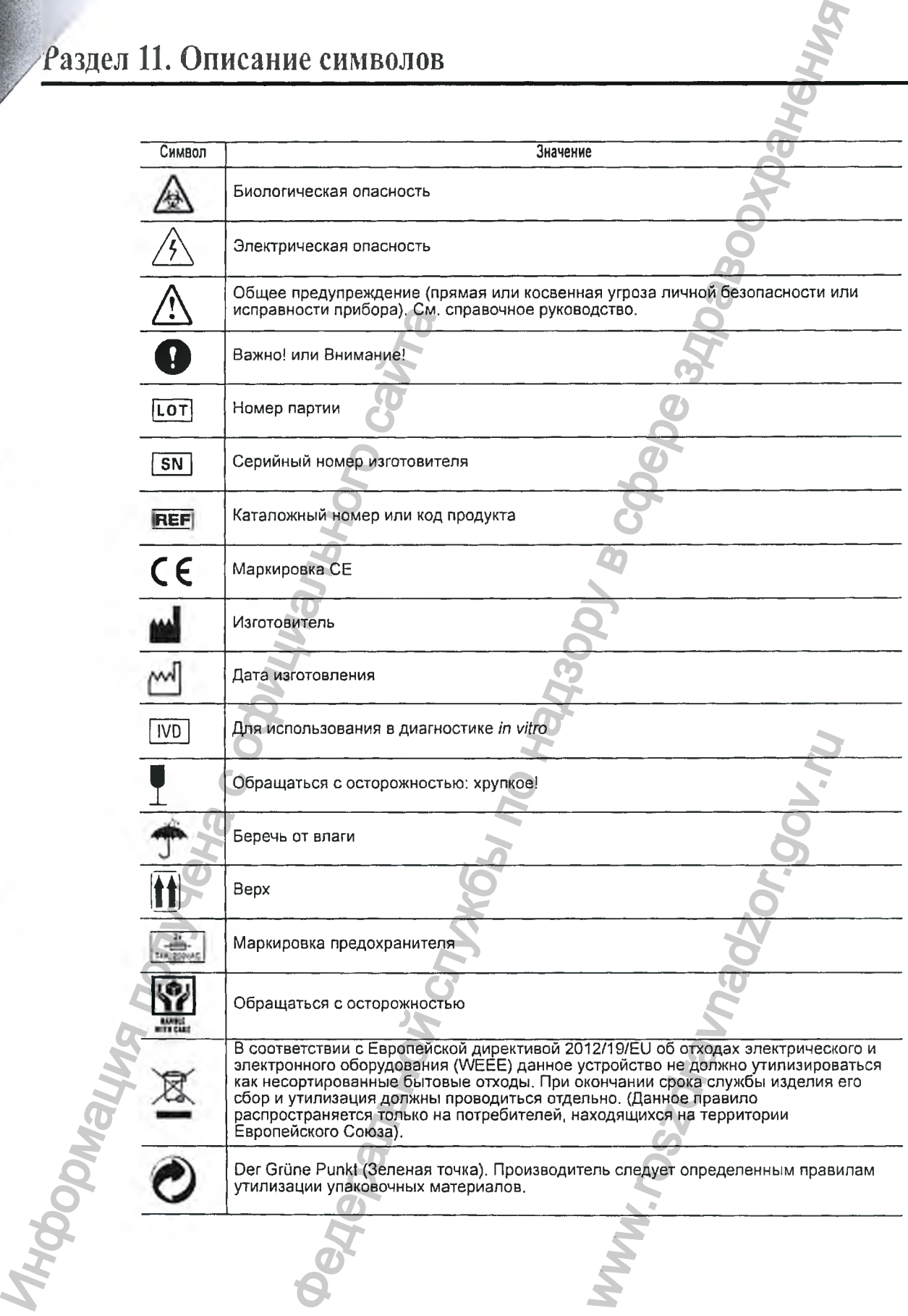

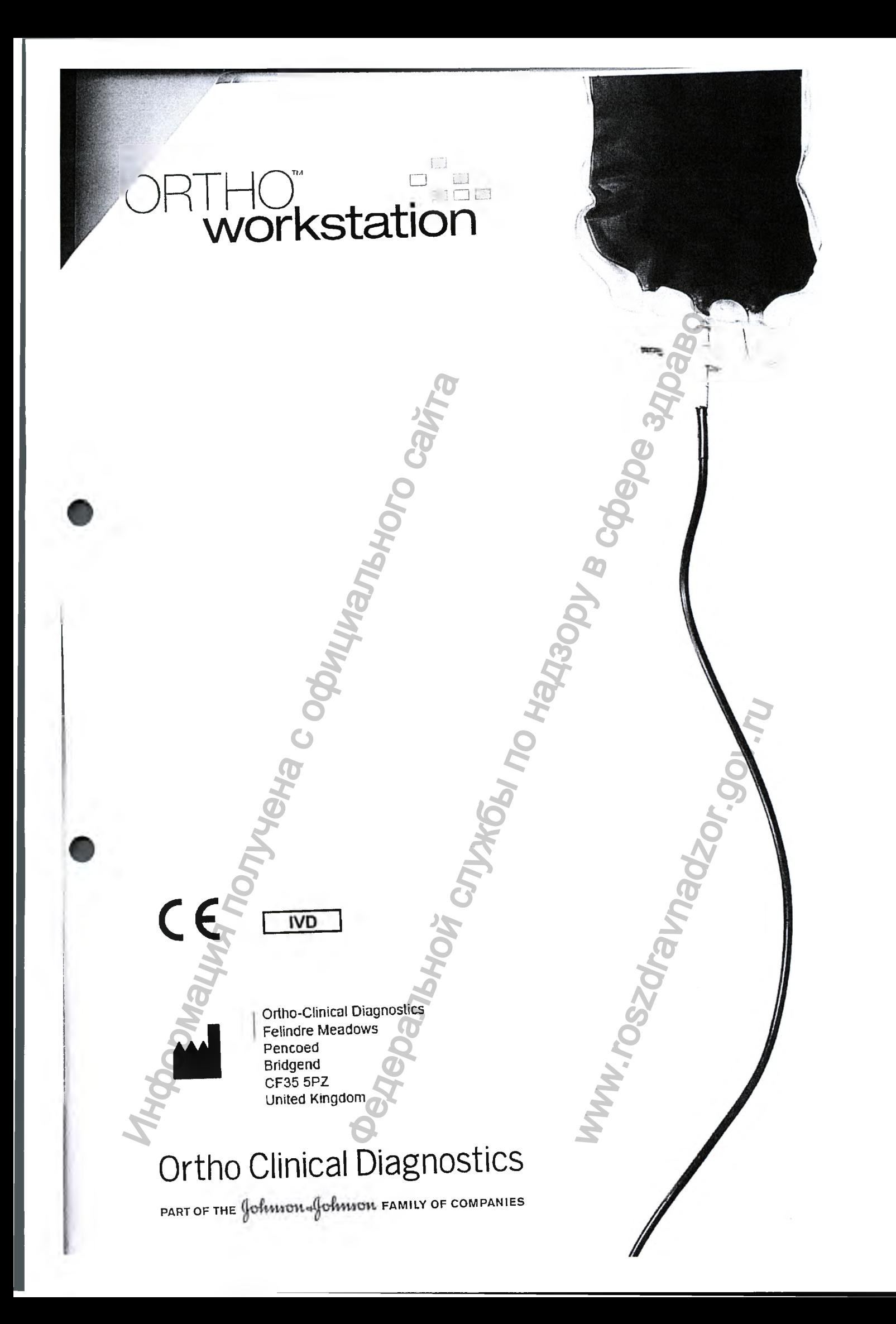

#### **2. Приложение к Справочному руководству.**

*Данное приложение разработано с целью адаптации меэюдународной версии Справочного руководства к требоватш! Российской Федерсщии. Данное приложение поставляется или с отгрузочными документами или как вложение в транспортную упаковку или информация будет записана на USB носитель, который пргиюгоется к прибору.*

## **ПРИЛОЖЕНИЕ к Справочному руководству к прибору ORTHO Worlistation**

Прибор ORTHO Workstation для иммуногематологических исследований Принадлежности:

- Руководство справочное на USB носителе I шт.
- 2. Сумка транспортировочная 1 шт.
- Шнур питания 1 шт.
- Подставка для образцов и кассет не более 15 шт.
- Ortho BioVue System лайнеры (прокалыватели) не более 1000 шт.

#### **Транспортировка**

Инструмент должен транспортироваться и поставляться только в оригинальной упаковке. Требуется бережная транспортировка. Не переворачивать, не мочить. Учитывать требования предъявляемые к используемому виду транспорта.

#### **Упаковка**

Траспортная коробка - двустенная картонная коробка. Снизу и сверху прибора размещают пенопластовые вкладки для защиты изделия и обеспечения дополнительной амортизации. Одна из пенопластовых вютадок имеет вырезанные отверстия для вложения справочного руководства в бумажном варианте (на английском языке), USB носителя с мультиязычным справочным руководством в т.ч. на русском языке, шнур питания. Грибор ОКТНО Workstation для иммуногематологических Принадиехности . Руководство справочная – 1 шт.<br>
3. Шиур питания - 1 шт.<br>
3. Шиур питания - 1 шт.<br>
5. Отню Віо Уче System дайнеры (прокалыв — 1 шт.<br>
5. Отню Віо Уче Sys ному руководству.<br>
2010 улица с дельго аданниции левосдунарновый версии Сировочного и дельго и службы по надзвитие и или как властение в принспериную утаковку нации<br>
2010 или как властения к трибору.<br>
2010 или или как вл

Прибор ORTHO Workstation поставляется с полиуретановым вспененным диском вложенным в центрифугу для предотвращения повреждения держателя кассет от повреждения.

Прибор поставляется в полипропиленовой нетканой сумке. Предполагается, что пользователь будет использовать ее при дальнейшей эксплуатации прибора.

## **Окружающая среда**

Не предполагается негативного воздействия на окружающую среду в течение жизненного цикла работы прибора при условии соблюдения всех установленных производителем и/илн действующим законодательством требований по транспортировке, установке, эксплуатации, обслуживанию, соблюдения предупреждающих указаний и мер предосторожности, а также требований к утилизации. вложения справочного рукс<br>
теля с мультиязычным сп<br>
м вспененным диском вло:<br>
ссет от повреждения.<br>
Предполагается, что пользог<br>
за.<br>
по среду в течение жизненнановленных производител<br>
и мер предосторожности,<br>
и мер предо

## **Утилизация**

Собственник / пользователь ORTHO Workstation ответственен за утилизацию всех отходов (в т.ч. образцов материалов), образующихся в результате проведения исследований, согласно федеральному и локальному законодательству, а также с учетом внутренних процедур Утилизация прибора ORTHO Workstation после истечения сроках эксплуатации и/или признания его непригодным для использования проводится в соответствии с требованиями действующего законодательства, предъявляемыми к утилизации электронной аппаратуры.

Прибор работает с потенциальном опасными биологическими образцами (с образцами крови и материалами, контактировавшими с кровью, которые могут быть источником инфекционных заболеваний). До начала проведения процедуры утилизации прибора и выноса прибора из лаборатории необходимо провести дезинфекцию согласно установленным требованиям надлежащей лабораторной практики. Рекомендации по очистке и дезинфекции приведены в разделе «Техническое обслуживание» справочного руководства к прибору ORTHO Workstation. заоолевания). До начала проведения проведения получения получения получения получения и сталическое обслуживание» справочное испленно с отласно СанПиН 2.1.7.2790-10 "Санитарно-<br>Реадицинскими отходами» прибор может быть с Workstation после истечения сроках эксплуатации образования проводитель и совершения продолжения продолжения образования (с образовании проводитель и надзору в мотору будет бысток и надзору в совершения продолжения продо

Согласно СанПиИ 2.1.7.2790-10 "Санитарно-эпидемиологические требования к обращению с медицинскими отходами» прибор может быть отнесен к классу Б.

Ww.roszarawadzor.gov.ru

## **Уполпомоченнын представитель производителя па территории РФ;**

ООО Джонсон & Джонсон 121614, РФ, г. Москва, ул. Крылатская, д. 17, корп.2.

#### IV. МАРКИРОВКА

Не предполагается рассылать информацию из данного раздела собственникам/пользователям прибора, т.к. вся указанная информация о маркировке будет размещена и доступна для ознакомления на транспортной упаковке или на самом приборе.

## 1. Задняя панель инструмента

а). Основная информационная этикетка (шильдик) размещен на задней стороне прибора.

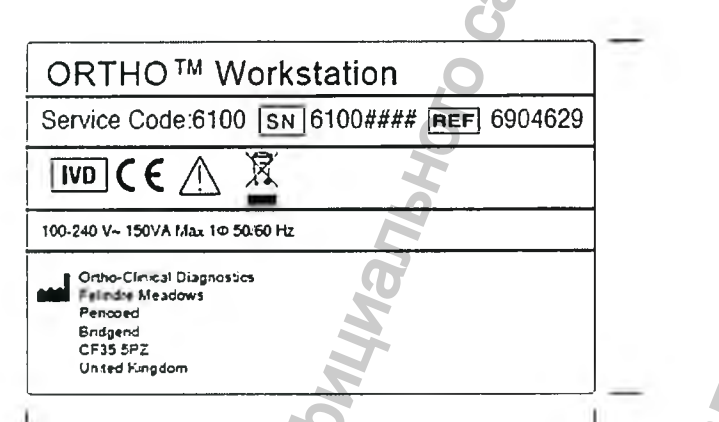

б). Дополнительный стикер расположен ниже основного информационного стикера и включает следующую информацию: дата производства, QR (быстрый ответ) код, GTIN номер.

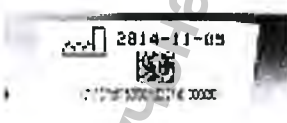

в). Предупреждающие символы расположены на задней панели инструмента такие как информирование о высоком напряжении, необходимости ознакомления с руководством по эксплуатации, биоопасности и др.

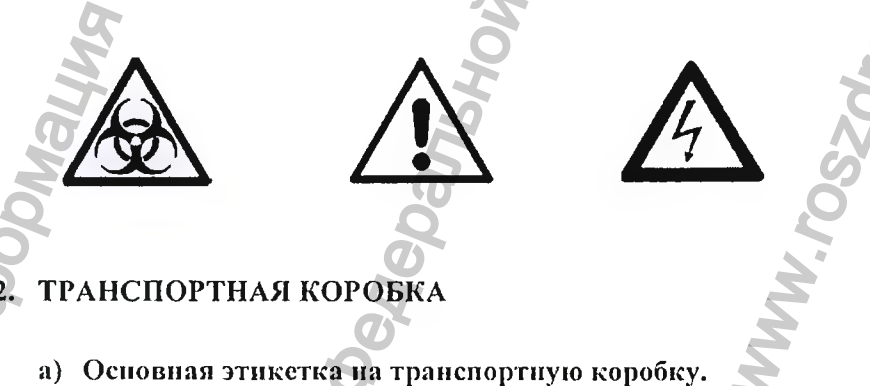

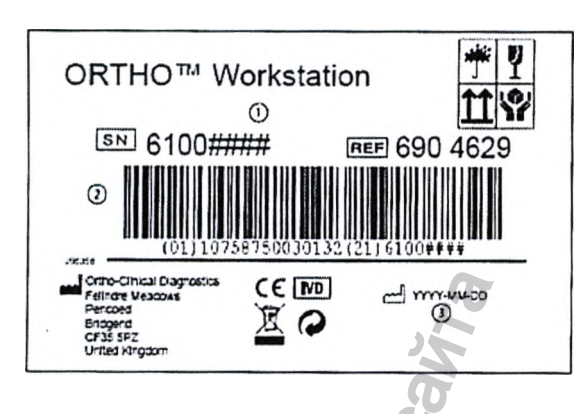

Бар-код может быть вынесен на отдельный стикер, в таком случае внешний вид транспортного стикера будет следующий:

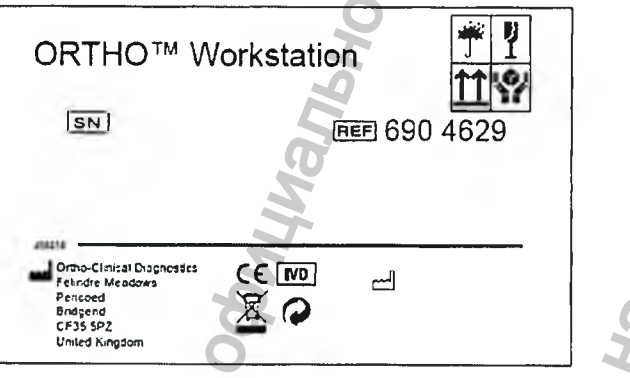

б). Дополнительные стикеры (логистические) для оптимизации процессов логистики прибора могут быть нанесены на транспортную упаковку. Данные стикеры не несут информацию для пользователя инструмента.

в). Стикер на русском языке наносится на территории Российской Федерации и включает следующую информацию:

- Наименование изделия согласно регистрационного удостоверения
- Номер и дата выдачи регистрационного удостоверения
- Уполномоченная компания (название, адрес, телефоны для контакта)
- Назначение

**«APPROVE»** Ortho-Clinical Diagnostics, Felindre Meadows, Pencoed, Bridgend, CF35 5PZ, United Kingdom Date: 26 APRIL 2016 RICHAPD J. SAUNDERMame (signature) anulel RÁ/QA, Seal Ortho Clinical Diagnostics

Pencoed, UK

Я, ФИЛЛИП ДЖОНС, г. Виндзор, Беркшир, нотариус, должным образом допущенный к практике и приведенный к присяге, практикующий в вышеуказанном городе,

## НАСТОЯЩИМ ПОДТВЕРЖДАЮ И СВИДЕТЕЛЬСТВУЮ:

меня нет каких-либо оснований подвергать сомнению подлинность **ЧТ0**  $\mathbf{v}$ прилагаемого документа «Декларация» от 26 апреля 2016 года, подписанного от имени и по поручению компании «Орто Клиникал Диагностикс» Ричардом Дж. Сондерсом, старшим менеджером отдела нормативно-правового регулирования.

В ПОДТВЕРЖДЕНИЕ ВЫШЕИЗЛОЖЕННОГО я скрепляю настоящий документ своей подписью и должностной печатью в вышеуказанном г. Виндзоре, сегодня, в пятницу, 1 апреля 2016 года.

подписано>

Нотариус

Виндзор Беркшир **SL4 1EN** 

Виндзор Хаус Виктория Стрит

Г-Н ФИЛЛИП ДЖОНС

Партнёрство с ограниченной ответственностью Чарсли Харрисон

Прошито и скреплено печатью нотариуса:

<Круглая рельефная печать нотариуса: ФИЛЛИП ХОВАРД ДЖОНС; НОТАРИУС; АНГЛИЯ>

## Дата: *26 АПРЕЛЯ 2016 г.*

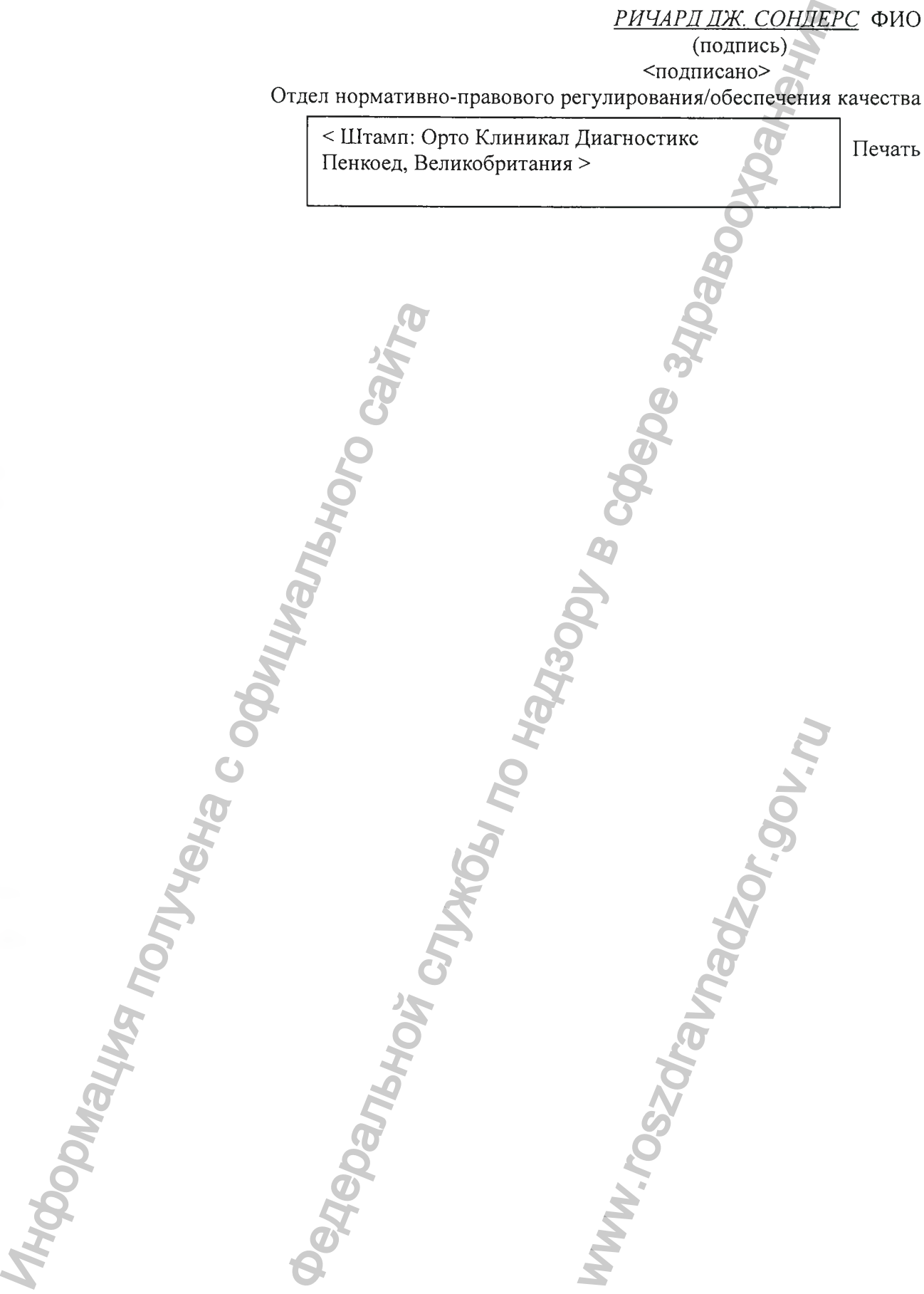

«УТВЕРЖДЕНО» Орто-Клиникал Диагностике Фелиндр Медоуз, Пенкоед, Бридженд, CF35 5PZ Великобритания (Ortho-Clinical Diagnostics, Felindre Meadows, Pencoed, Bridgend, CF35 5PZ, United Kingdom) %УТВI<br>
Орто-Клиникал Дедоуз, Пенкоед, Бриджен,<br>
Вели<br>
(Ortho-Clinical<br>
leadows, Pencoed, Bridgenc<br>
Unite<br>
Дата: 26 АПР<br>
<u>РИЧАРД ДЖ. СОН.</u><br>
(подписано><br>
стодписано><br>
регулирования/обеспечения Диагностикс

Федеральной службы по надзору в сфере здравоохранения

Дата: *26 АПРЕЛЯ 2016 г.*

Печать

*РИЧАРД ДЖ. СОНДЕРС* ФИО (подпись)

<подписано>

Отдел нормативно-правового регулирования/обеспечения качества

< Штамп: Орто Клиникал Диагностике Пенкоед, Великобритания >

**Перевела Кострикова Вера Сергеевна**

Информация получена с официального сайта

ao

Annr

Российская Федерация, город Москва, шестнадцатое мая две тысячи шефтнадцатого года.

Я, Атрахимович Татьяна Павловна, нотариус города Москвы, свидетельствую по шинность подписи, сделанной переводчиком Костриковой Верой Сергеевной, в моем присутствии. Личность ее установлена.

Всего продуито,

Homapuye

ЛИСТОВ,

Зарегистрировано в реестре за № 2-2-2390 Врыскано по тарифу: 100  $\mu_{ij}$ тариус.

be

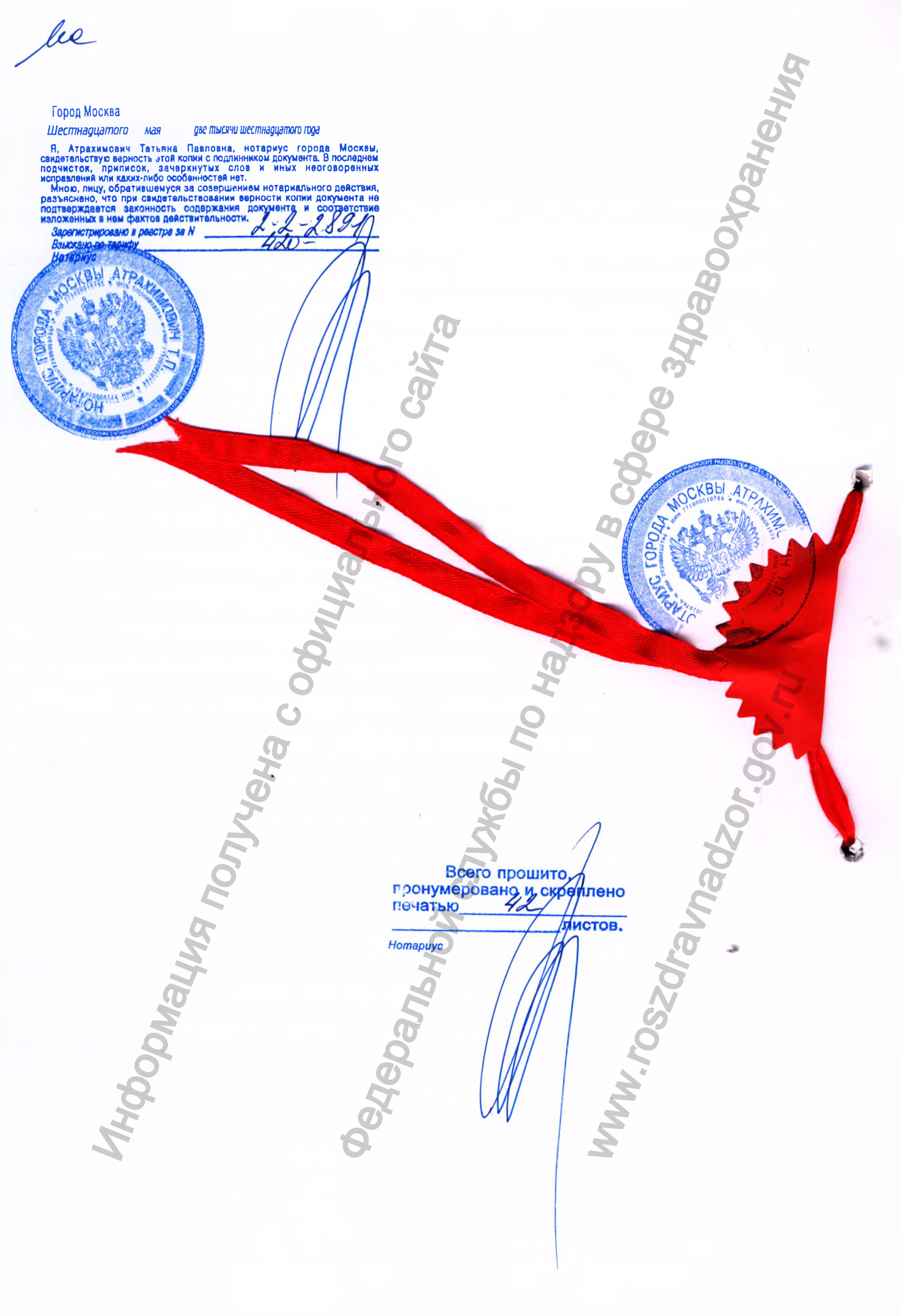